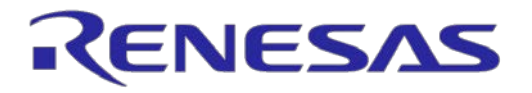

# IE850A Emulator RTE0T0850AKCT00000J

User's Manual

All information contained in these materials, including products and product specifications, represents information on the product at the time of publication and is subject to change by Renesas Electronics Corp. without notice. Please review the latest information published by Renesas Electronics Corp. through various means, including the Renesas Electronics Corp. website (http://www.renesas.com).

**Renesas Electronics** www.renesas.com

Rev. 1.10 Apr 2019

#### **Notice**

- 1. Descriptions of circuits, software and other related information in this document are provided only to illustrate the operation of semiconductor products and application examples. You are fully responsible for the incorporation or any other use of the circuits, software, and information in the design of your product or system. Renesas Electronics disclaims any and all liability for any losses and damages incurred by you or third parties arising from the use of these circuits, software, or information.
- 2. Renesas Electronics hereby expressly disclaims any warranties against and liability for infringement or any other claims involving patents, copyrights, or other intellectual property rights of third parties, by or arising from the use of Renesas Electronics products or technical information described in this document, including but not limited to, the product data, drawings, charts, programs, algorithms, and application examples.
- 3. No license, express, implied or otherwise, is granted hereby under any patents, copyrights or other intellectual property rights of Renesas Electronics or others.
- 4. You shall not alter, modify, copy, or reverse engineer any Renesas Electronics product, whether in whole or in part. Renesas Electronics disclaims any and all liability for any losses or damages incurred by you or third parties arising from such alteration, modification, copying or reverse engineering.
- 5. Renesas Electronics products are classified according to the following two quality grades: "Standard" and "High Quality". The intended applications for each Renesas Electronics product depends on the product's quality grade, as indicated below.

"Standard": Computers; office equipment; communications equipment; test and measurement equipment; audio and visual equipment; home electronic appliances; machine tools; personal electronic equipment; industrial robots; etc.

"High Quality": Transportation equipment (automobiles, trains, ships, etc.); traffic control (traffic lights); large-scale communication equipment; key financial terminal systems; safety control equipment; etc.

Unless expressly designated as a high reliability product or a product for harsh environments in a Renesas Electronics data sheet or other Renesas Electronics document, Renesas Electronics products are not intended or authorized for use in products or systems that may pose a direct threat to human life or bodily injury (artificial life support devices or systems; surgical implantations; etc.), or may cause serious property damage (space system; undersea repeaters; nuclear power control systems; aircraft control systems; key plant systems; military equipment; etc.). Renesas Electronics disclaims any and all liability for any damages or losses incurred by you or any third parties arising from the use of any Renesas Electronics product that is inconsistent with any Renesas Electronics data sheet, user's manual or other Renesas Electronics document.

- 6. When using Renesas Electronics products, refer to the latest product information (data sheets, user's manuals, application notes, "General Notes for Handling and Using Semiconductor Devices" in the reliability handbook, etc.), and ensure that usage conditions are within the ranges specified by Renesas Electronics with respect to maximum ratings, operating power supply voltage range, heat dissipation characteristics, installation, etc. Renesas Electronics disclaims any and all liability for any malfunctions, failure or accident arising out of the use of Renesas Electronics products outside of such specified ranges.
- 7. Although Renesas Electronics endeavors to improve the quality and reliability of Renesas Electronics products, semiconductor products have specific characteristics, such as the occurrence of failure at a certain rate and malfunctions under certain use conditions. Unless designated as a high reliability product or a product for harsh environments in a Renesas Electronics data sheet or other Renesas Electronics document, Renesas Electronics products are not subject to radiation resistance design. You are responsible for implementing safety measures to guard against the possibility of bodily injury, injury or damage caused by fire, and/or danger to the public in the event of a failure or malfunction of Renesas Electronics products, such as safety design for hardware and software, including but not limited to redundancy, fire control and malfunction prevention, appropriate treatment for aging degradation or any other appropriate measures. Because the evaluation of microcomputer software alone is very difficult and impractical, you are responsible for evaluating the safety of the final products or systems manufactured by you.
- 8. Please contact a Renesas Electronics sales office for details as to environmental matters such as the environmental compatibility of each Renesas Electronics product. You are responsible for carefully and sufficiently investigating applicable laws and regulations that regulate the inclusion or use of controlled substances, including without limitation, the EU RoHS Directive, and using Renesas Electronics products in compliance with all these applicable laws and regulations. Renesas Electronics disclaims any and all liability for damages or losses occurring as a result of your noncompliance with applicable laws and regulations.
- 9. Renesas Electronics products and technologies shall not be used for or incorporated into any products or systems whose manufacture, use, or sale is prohibited under any applicable domestic or foreign laws or regulations. You shall comply with any applicable export control laws and regulations promulgated and administered by the governments of any countries asserting jurisdiction over the parties or transactions.
- 10. It is the responsibility of the buyer or distributor of Renesas Electronics products, or any other party who distributes, disposes of, or otherwise sells or transfers the product to a third party, to notify such third party in advance of the contents and conditions set forth in this document.
- 11. This document shall not be reprinted, reproduced or duplicated in any form, in whole or in part, without prior written consent of Renesas Electronics.
- 12. Please contact a Renesas Electronics sales office if you have any questions regarding the information contained in this document or Renesas Electronics products.
- (Note 1) "Renesas Electronics" as used in this document means Renesas Electronics Corporation and also includes its directly or indirectly controlled subsidiaries.
- (Note 2) "Renesas Electronics product(s)" means any product developed or manufactured by or for Renesas Electronics.

# <span id="page-2-0"></span>**Preface**

The IE850A is an emulator which supports external tracing (Aurora tracing) for RH850 family MCUs from Renesas Electronics Corporation.

All components that come with the emulation adapter are listed under ["1.1](#page-10-0) [Package Components"](#page-10-0). If you have any questions about the emulation adapter, contact your local distributor.

For information on debuggers and related products, please see the user's manuals, additional documents for user's manuals, and application notes provided for the individual products.

#### **Related Documents**

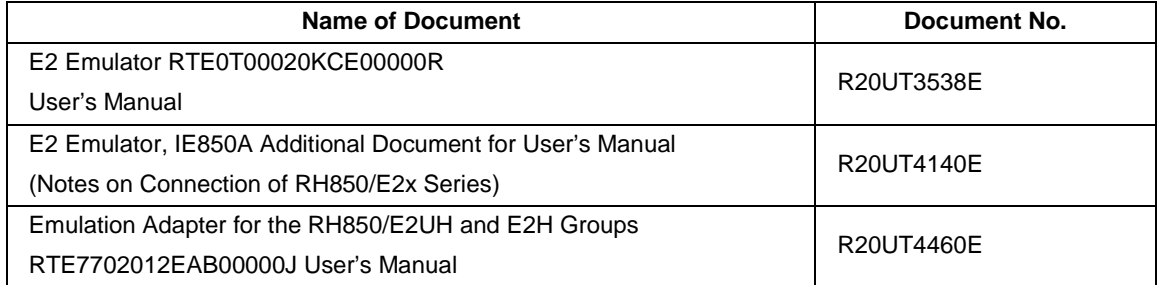

Note: The contents of the related documents listed above may be changed without prior notice. Be sure to use the latest versions of the documents, which can be downloaded from "Software and Tools" on the Renesas Web page.

<https://www.renesas.com/>

# <span id="page-3-0"></span>**Important**

Before using this product, be sure to read this user's manual carefully.

Keep this user's manual, and refer to it when you have questions about this product.

Purpose of use of this product:

This product is for the support of the development of systems that use RH850-family MCUs from Renesas. It provides support for system development in both software and hardware.

Be sure to use this product correctly according to said purpose of use. Please avoid using this product other than for its intended purpose of use.

For those who use this product:

This product can only be used by those who have carefully read the user's manual and know how to use it.

Use of this product requires basic knowledge of electric circuits, logical circuits, and MCUs.

When using the product:

- (1) This product is a development-support unit for use in your program development and evaluation stages. When a program you have finished developing is to be incorporated in a mass-produced product, the judgment as to whether it can be put to practical use is entirely your own responsibility, and should be based on evaluation of the device on which it is installed and other experiments.
- (2) In no event shall Renesas Electronics Corp. be liable for any consequence arising from the use of this product.
- (3) Renesas Electronics Corp. strives to provide workarounds for and correct trouble with products malfunctions, with some free and some incurring charges. However, this does not necessarily mean that Renesas Electronics Corp. guarantees the provision of a workaround or correction under any circumstances.
- (4) The product covered by this document has been developed on the assumption that it will be used for program development and evaluation in laboratories. Therefore, it does not fall within the scope of applicability of the Electrical Appliance and Material Safety Law and protection against electromagnetic interference when used in Japan.
- (5) Renesas Electronics Corp. cannot predict all possible situations and possible cases of misuse that carry a potential for danger. Therefore, the warnings in this user's manual and the warning labels attached to the product do not necessarily cover all such possible situations and cases. The customer is responsible for correctly and safely using this product.
- (6) The product covered by this document has been through the process of checking conformance with the standards indicated in section [1.5, Regulatory Compliance Notices.](#page-13-0) This fact must be taken into account when the product is taken from Japan to another country.
- (7) Renesas Electronics Corp. will not assume responsibility for direct or indirect damage caused by an accidental failure or malfunction of this product.

When disposing of the product:

Penalties may be applicable for incorrect disposal of this waste, in accordance with your national legislation.

#### Usage restrictions:

The product has been developed as a means of supporting system development by users. Therefore, do not use it as an embedded device in other equipment. Also, do not use it to develop systems or equipment for use in the following fields.

- (1) Transportation and vehicular
- (2) Medical (equipment that has an involvement in human life)
- (3) Aerospace
- (4) Nuclear power control
- (5) Undersea repeaters

If you are considering the use of the product for one of the above purposes, please be sure to consult your local distributor.

#### About product changes:

We are constantly making efforts to improve the design and performance of this product. Therefore, the specification or design of this product, or this user's manual, may be changed without prior notice.

#### About rights:

- (1) We assume no responsibility for any damage or infringement on patent rights or any other rights arising from the use of any information, products or circuits presented in this user's manual.
- (2) The information or data in this user's manual does not implicitly or otherwise grant a license to patent rights or any other rights belonging to Renesas or to a third party.
- (3) This user's manual and this product are copyrighted, with all rights reserved by Renesas. This user's manual may not be copied, duplicated or reproduced, in whole or part, without prior written consent from Renesas.

#### About diagrams:

Some diagrams in this user's manual may differ from the objects they represent.

# <span id="page-5-0"></span>**Precautions for Safety**

This chapter describes the precautions which should be taken in order to use this product safely and properly. Be sure to read and understand this chapter before using this product. Contact your local distributor if you have any questions about the precautions described here.

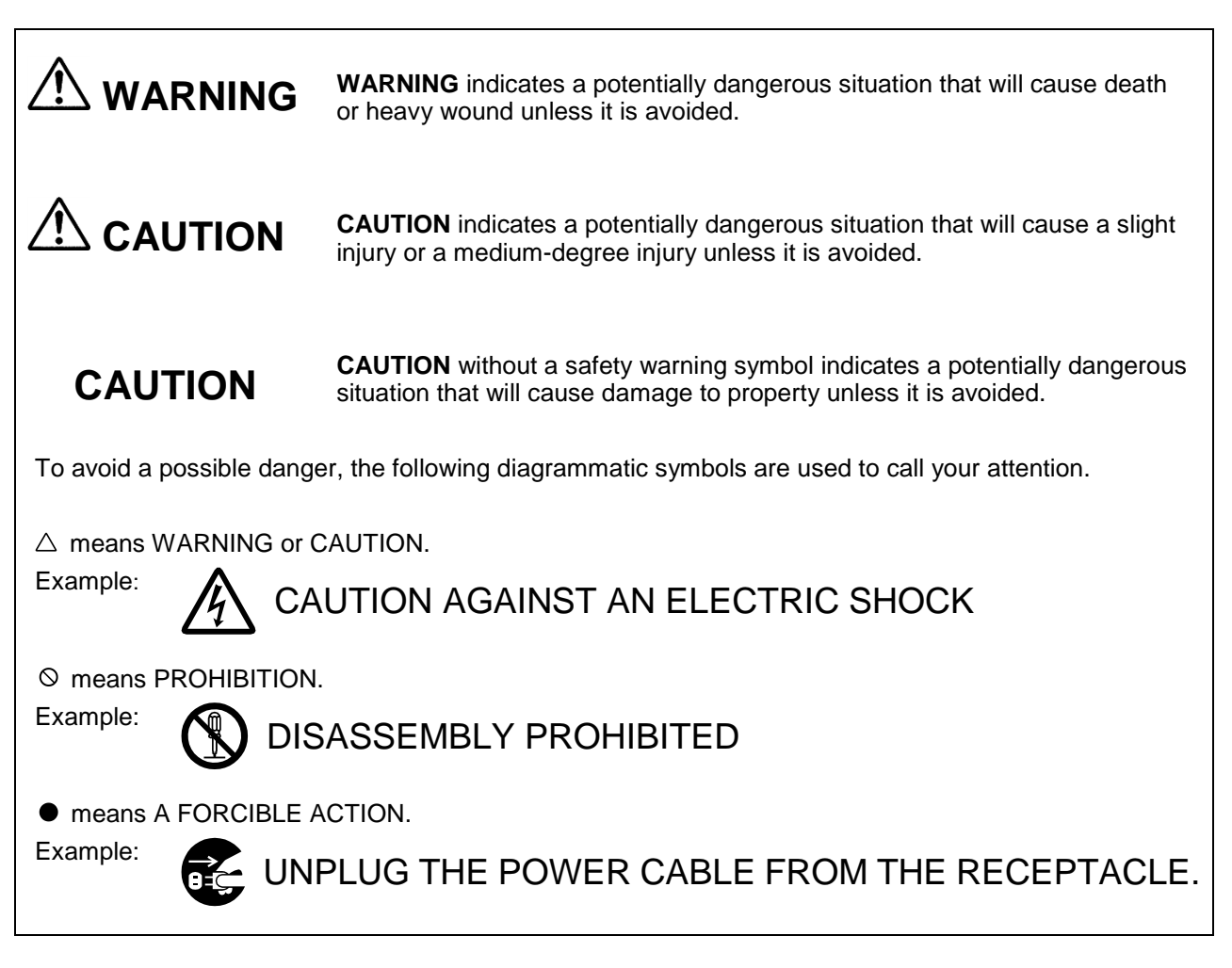

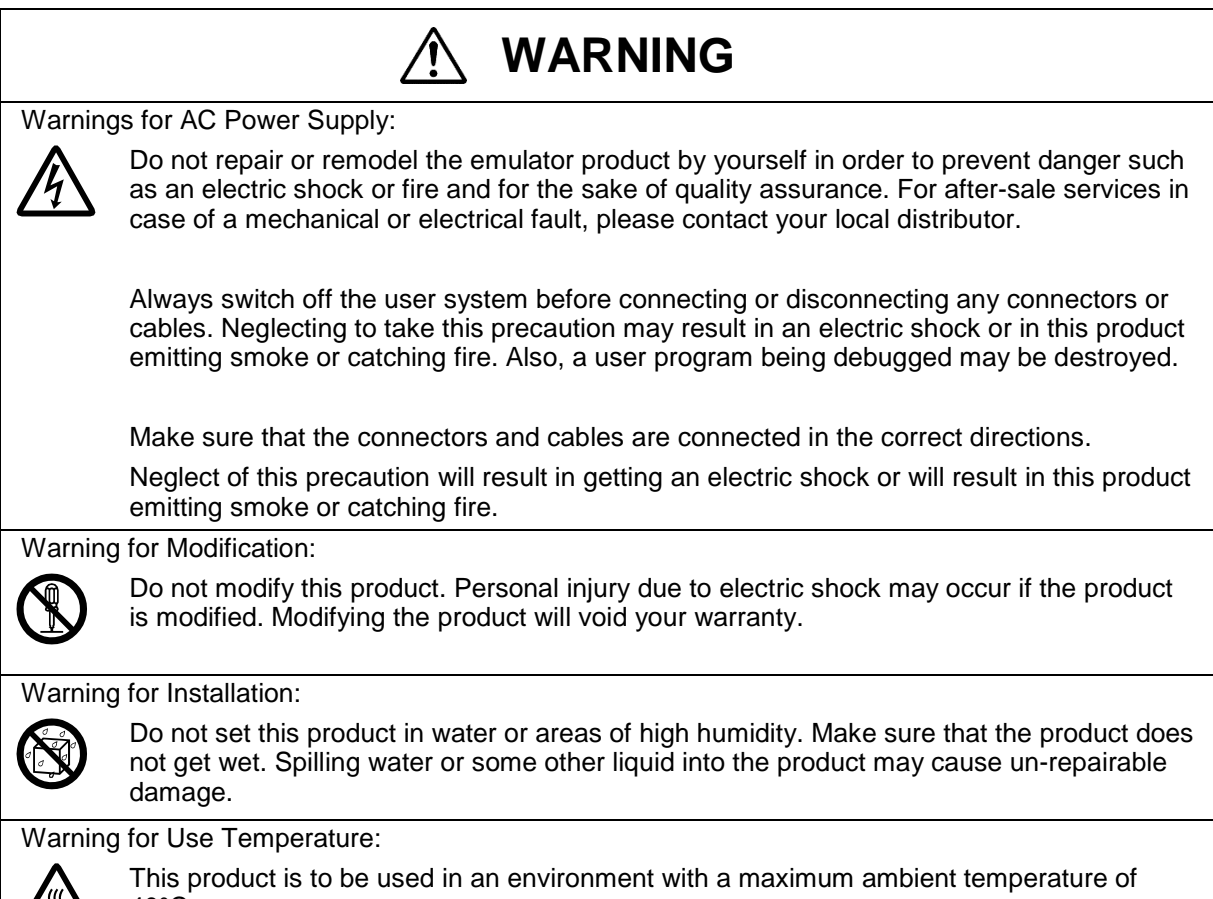

 $\sqrt{\mathbb{N}}$ 

40°C. Care should be taken that this temperature is not exceeded.

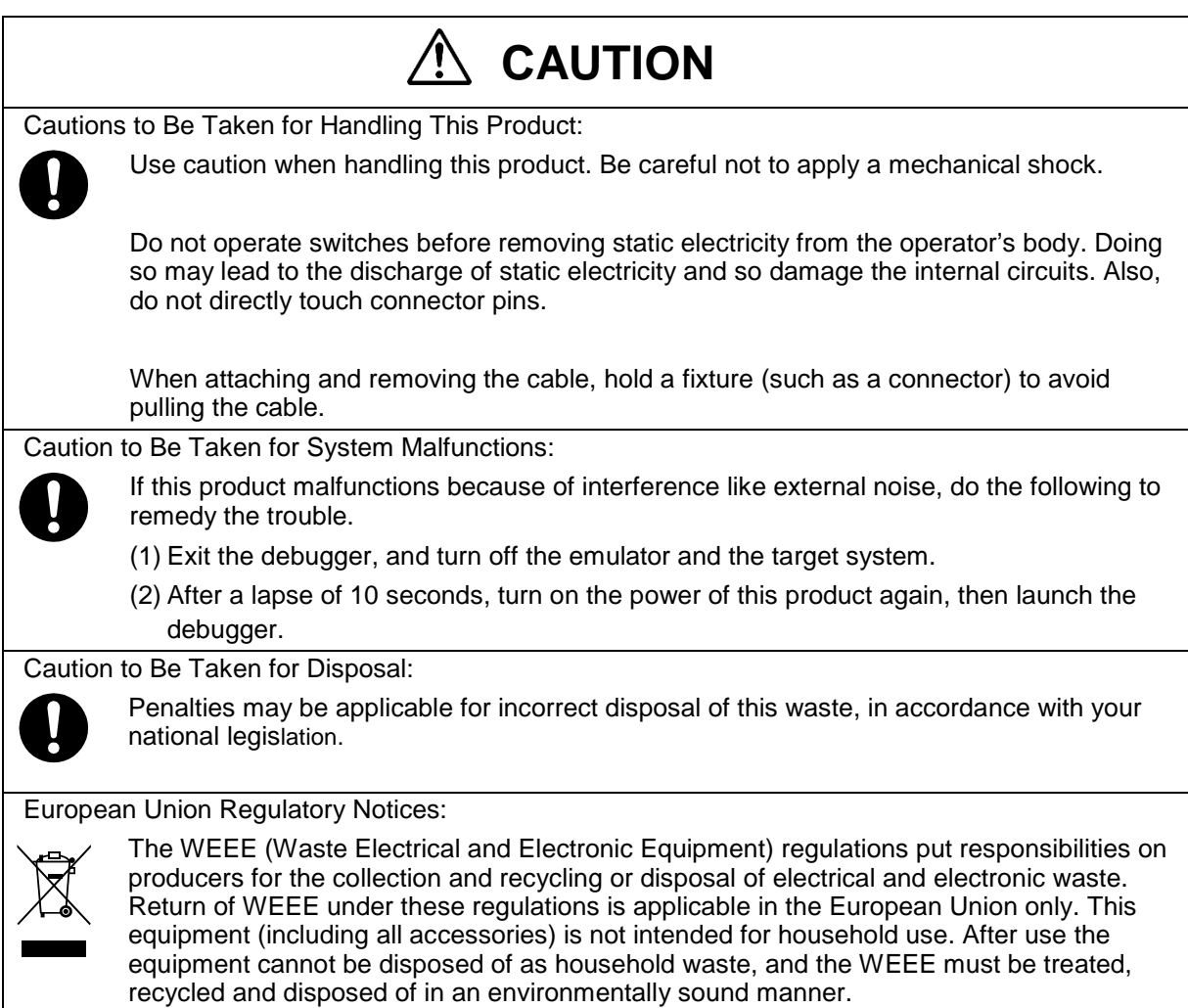

Renesas Electronics Europe GmbH can take back end of life equipment, register for this

service at ["http://www.renesas.eu/weee"](http://www.renesas.eu/weee).

# <span id="page-8-0"></span>**Contents**

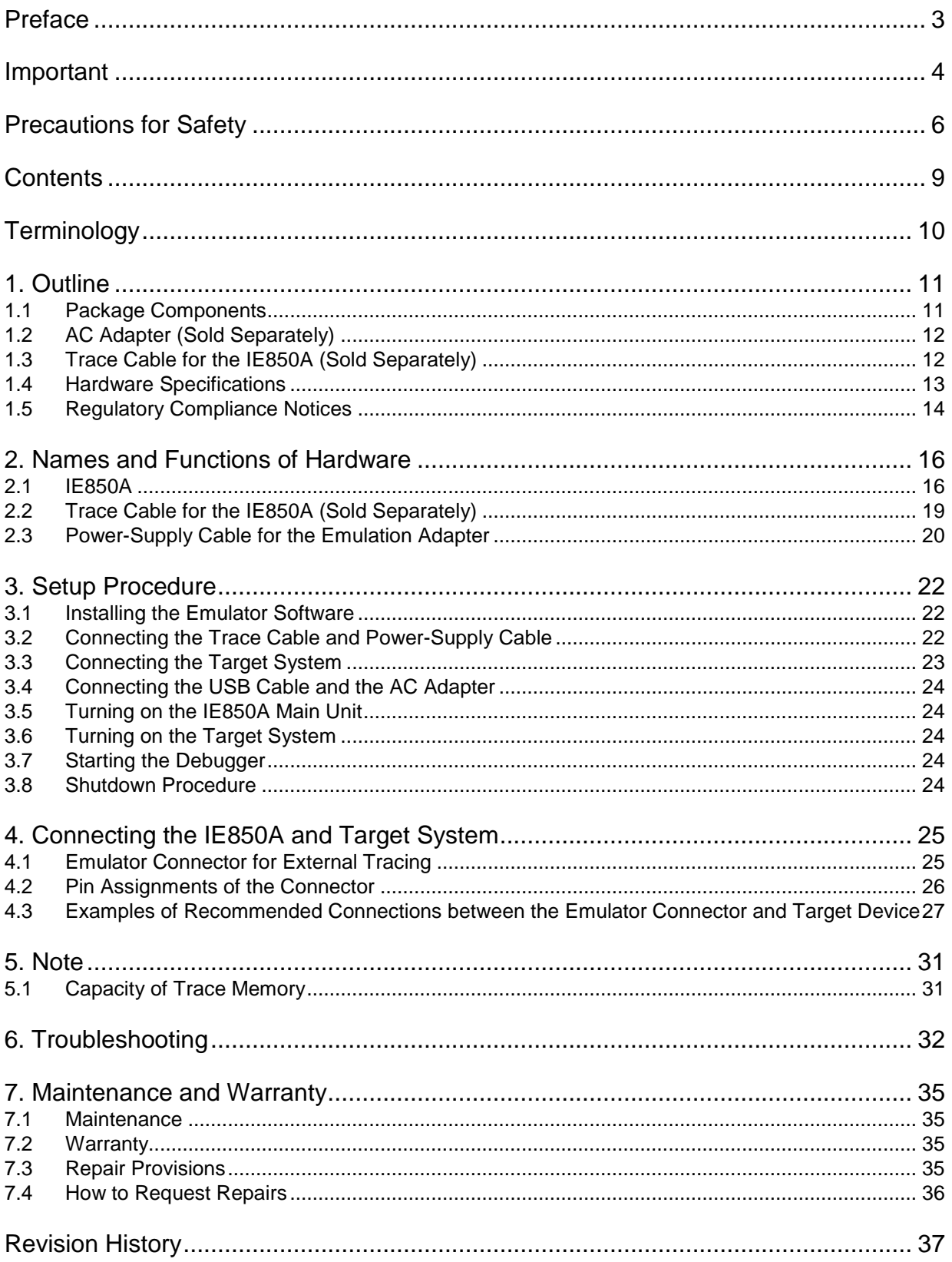

# <span id="page-9-0"></span>**Terminology**

Some specific words used in this user's manual are defined below.

#### Target device

This means the device to be emulated or debugged.

#### Debug chip

This means the device that emulates the operation of the target device and implements debugging facilities such as tracing.

#### Aurora tracing

Aurora is a high-speed communications protocol from Xilinx Inc. The debug chip is capable of using Aurora as a trace interface.

#### Target system

This means the user-created system which is to be debugged. This includes both hardware and software created by the user.

#### Emulation adapter

This is a board which emulates the device to be debugged. A debug chip is mounted on the board.

# <span id="page-10-1"></span>**1. Outline**

The IE850A is an emulator which supports external tracing (Aurora tracing) for RH850 family MCUs from Renesas Electronics Corporation.

Connecting the IE850A to a target system on which the target device is mounted enables the efficient debugging of hardware and software when developing systems around the target device.

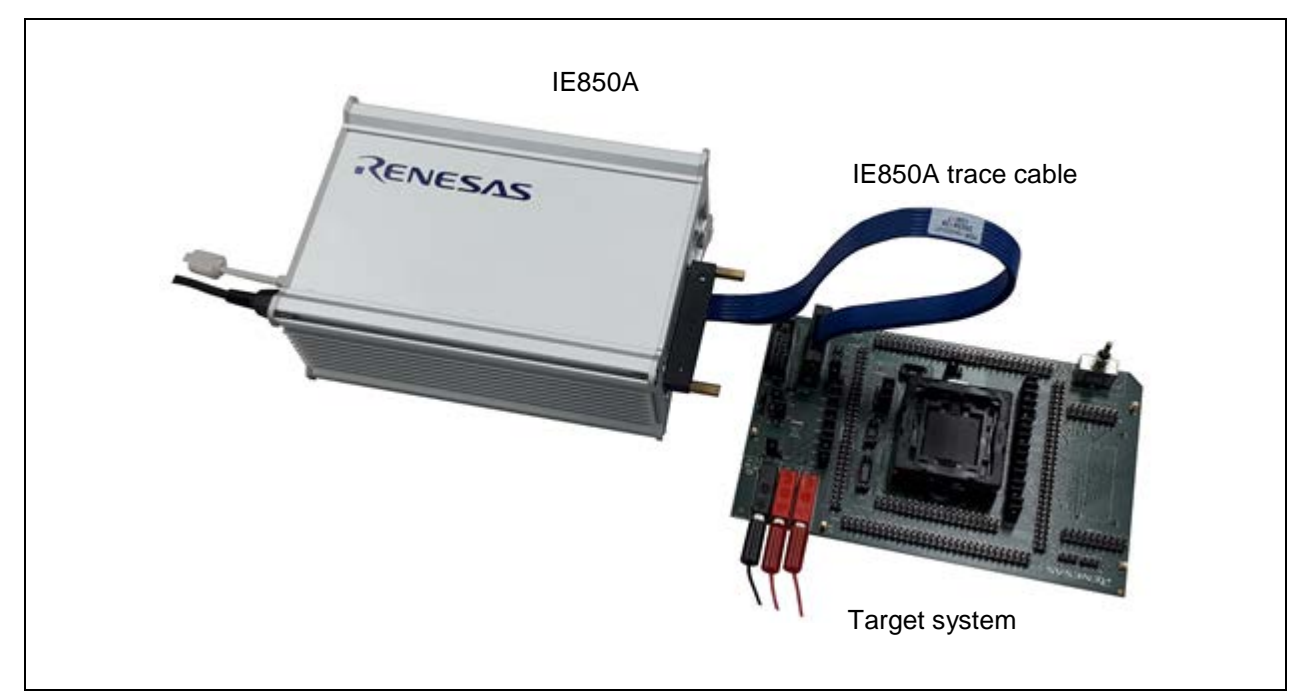

**Figure 1-1 External Appearance**

## <span id="page-10-0"></span>**1.1 Package Components**

The package of this product consists of the following items. After you have unpacked the box, check if your emulation adapter contains all of these items.

#### **Note that the AC adapter and the IE850A trace cable are sold as separate items.**

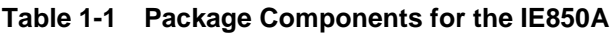

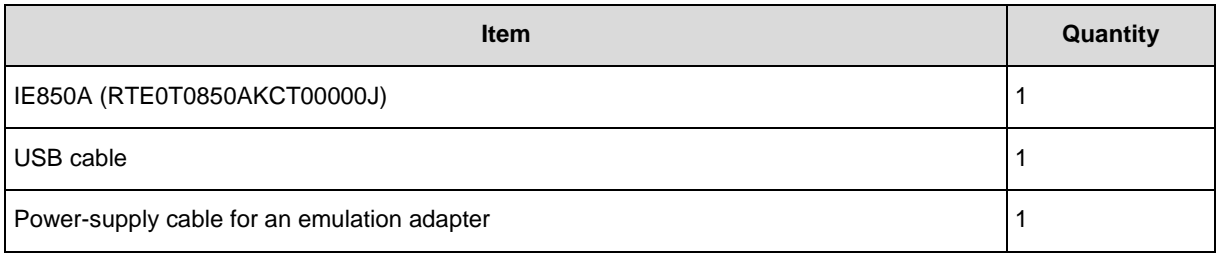

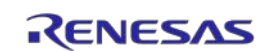

## <span id="page-11-0"></span>**1.2 AC Adapter (Sold Separately)**

The specifications of the AC adapter for the IE850A depend on the region where it is to be used. Be sure to use the AC adapter that corresponds to the region you are in. The IE850A does not include an AC adapter. The AC adapters for the IE850A are the same as those for the IE850 (QB-V850E2).

**Table 1-2 Part Numbers of the AC Adapters for the IE850A Classified by Region**

| <b>Product</b>    | <b>Region</b> | <b>Part Number</b> |  |
|-------------------|---------------|--------------------|--|
| AC adapter        | Japan         | QB-V850E2-PW-JP    |  |
| (sold separately) | U.S.A.        | QB-V850E2-PW-EA    |  |
|                   | China         | QB-V850E2-PW-CN    |  |
|                   | Hong Kong     | QB-V850E2-PW-HK    |  |
|                   | Korea         | QB-V850E2-PW-KR    |  |
|                   | Singapore     | QB-V850E2-PW-SG    |  |
|                   | Europe        | QB-V850E2-PW-EE    |  |

Notes: 1. Products are shipped only on order from each region.

2. Contact a distributor for information on regions other than the above.

3. Only the AC adapter usable in each region can be ordered.

## <span id="page-11-1"></span>**1.3 Trace Cable for the IE850A (Sold Separately)**

You will also need the trace cable for the IE850A to connect it to the target system.

#### **Table 1-3 Part Number of the Trace Cable for the IE850A**

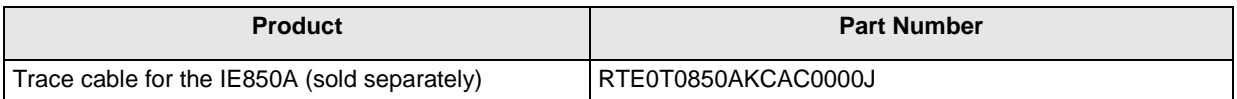

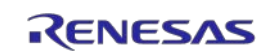

## <span id="page-12-0"></span>**1.4 Hardware Specifications**

[Table](#page-12-1) 1-4 lists the specifications of hardware.

### <span id="page-12-1"></span>**Table 1-4 Hardware Specifications**

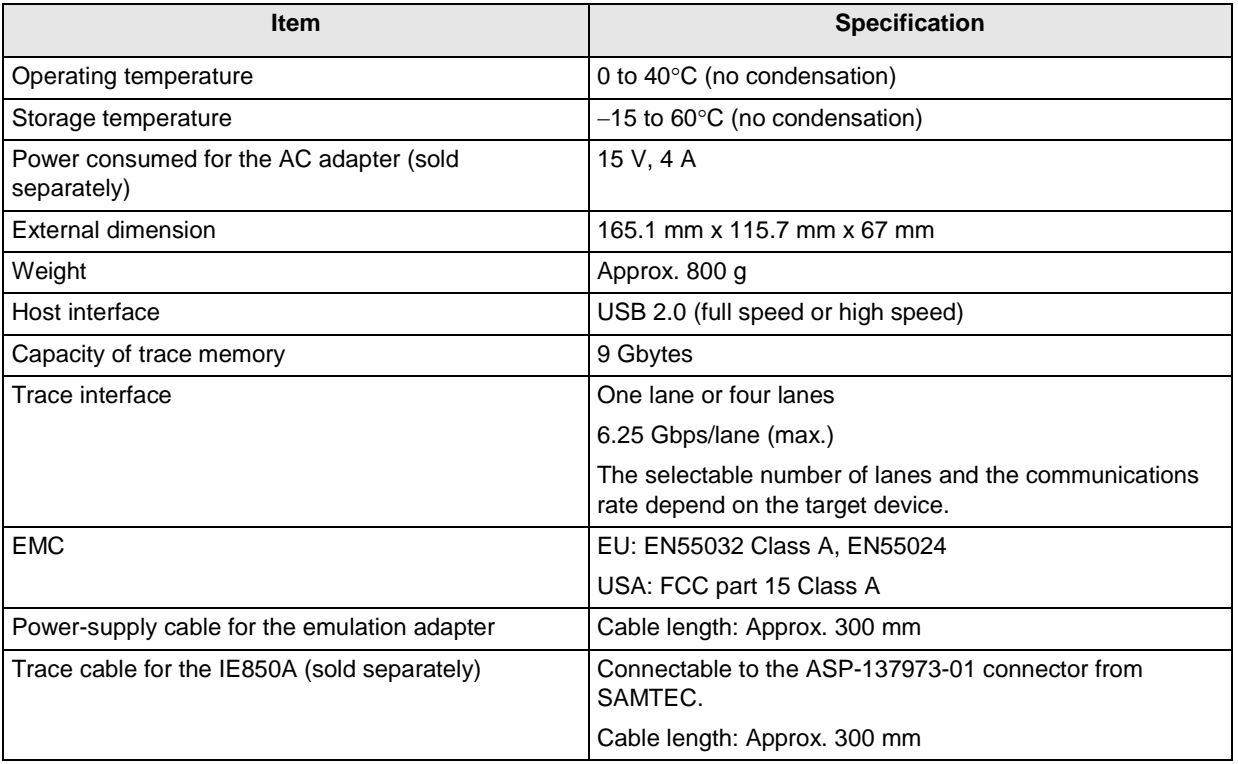

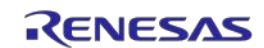

## <span id="page-13-0"></span>**1.5 Regulatory Compliance Notices**

• European Union regulatory notices

This product complies with the following EU Directives. (These directives are only valid in the European Union.)

## CE Certifications:

This product complies with the following European EMC standards.

### • EMC Directive (2014/30/EU)

EN 55032 Class A

**WARNING:** This is a Class A product. This equipment can cause radio frequency noise when used in the residential area. In such cases, the user/operator of the equipment may be required to take appropriate countermeasures under his responsibility.

EN 55024

## Information for traceability:

• Authorised representative & Manufacturer

Name: Renesas Electronics Corporation

Address: TOYOSU FORESIA, 3-2-24, Toyosu, Koto-ku, Tokyo, 135-0061, Japan

• Person responsible for placing on the market

Name: Renesas Electronics Europe GmbH

Address: Arcadiastrasse 10, 40472 Dusseldorf, Germany

• Trademark and Type name

Trademark: Renesas

Product name: IE850A In-circuit emulator

Type name: RTE0T0850AKCT00000J

Environmental Compliance and Certifications:

- Waste Electrical and Electronic Equipment (WEEE) Directive 2012/19/EU
- United States Regulatory notices on Electromagnetic compatibility

This product complies with the following EMC regulation. (This is only valid in the United States.)

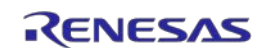

## FCC Certifications:

This equipment has been tested and found to comply with the limits for a Class A digital device, pursuant to Part 15 of the FCC Rules. These limits are designed to provide reasonable protection against harmful interference when the equipment is operated in a commercial environment. This equipment generates, uses, and can radiate radio frequency energy and, if not installed and used in accordance with the instruction manual, may cause harmful interference to radio communications. Operation of this equipment in a residential area is likely to cause harmful interference in which case the user will be required to correct the interference at his own expense.

This device complies with Part 15 of the FCC Rules. Operation is subject to the following two conditions: (1) this device may not cause harmful interference, and (2) this device must accept any interference received, including interference that may cause undesired operation.

> **CAUTION:** Changes or modifications not expressly approved by the party responsible for compliance could void the user's authority to operate the equipment.

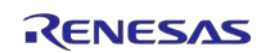

# <span id="page-15-0"></span>**2. Names and Functions of Hardware**

This chapter describes the names and functions of hardware.

## <span id="page-15-1"></span>**2.1 IE850A**

The IE850A is an emulator which supports external tracing.

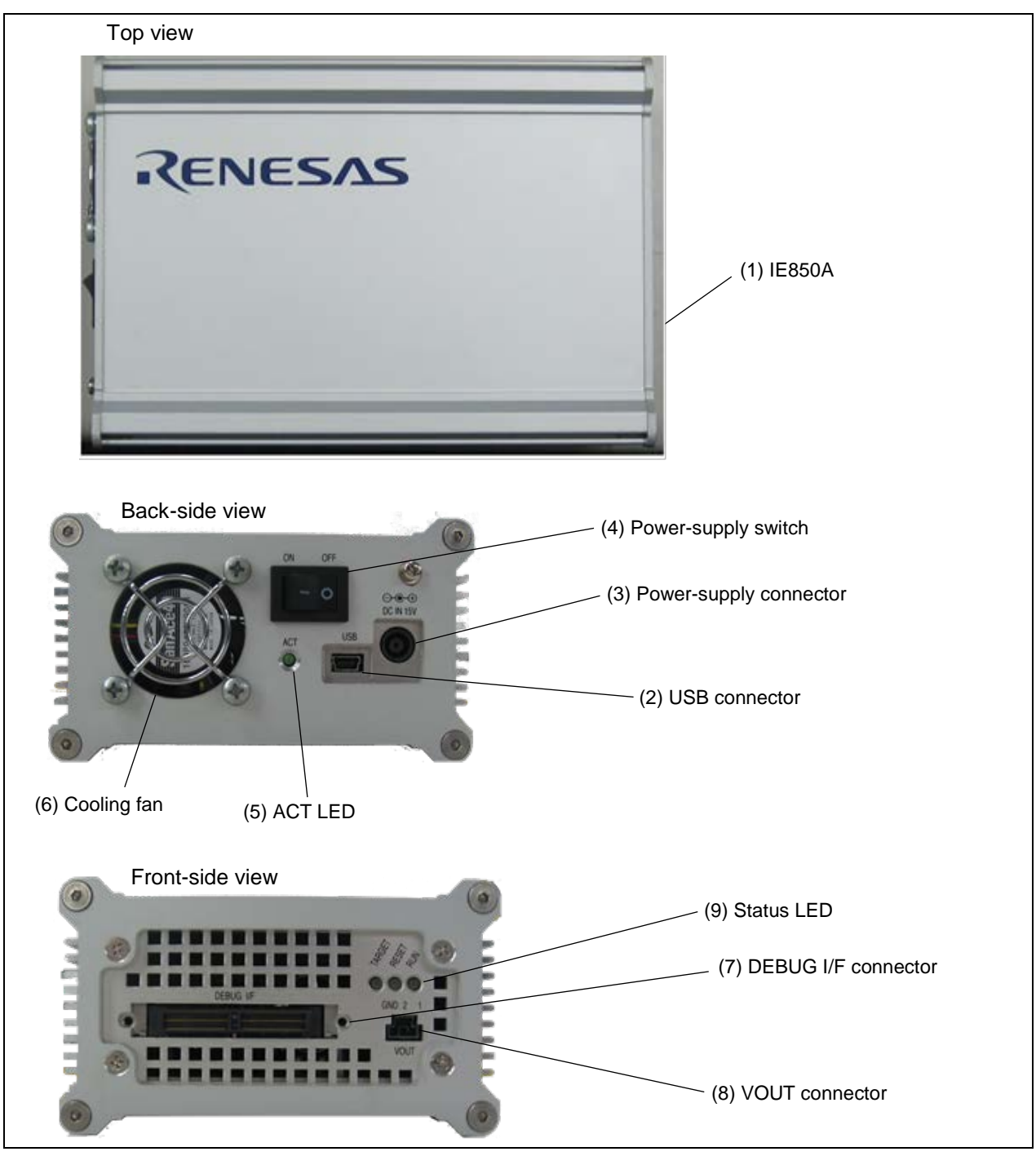

**Figure 2-1 Names of the Parts of the IE850A (RTE0T0850AKCT00000J)**

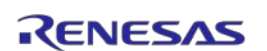

## **(1) IE850A main unit**

The IE850A controls the debugging facilities of the target device and records in its trace memory trace data which are output from the device.

## **(2) USB connector**

The USB connector is used to connect the USB cable.

## **(3) Power-supply connector**

The power-supply connector is used to connect the AC adapter.

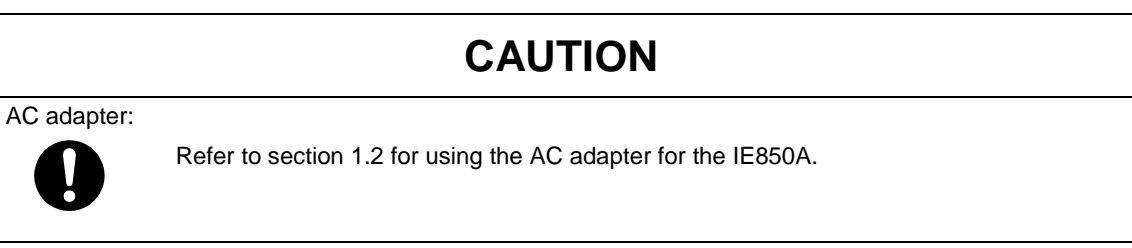

#### **(4) Power-supply switch**

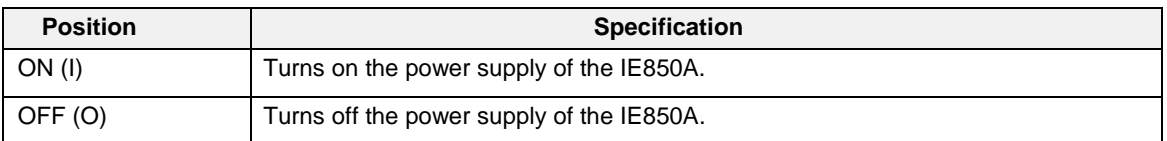

## **(5) ACT LED**

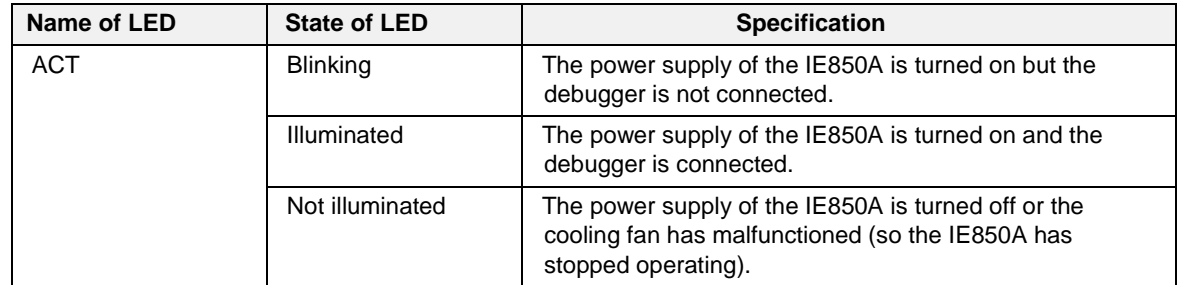

## **(6) Cooling fan**

This fan cools the interior of the IE850A. The cooling fan operates while the IE850A is turned on. Take care that the vents are not obstructed.

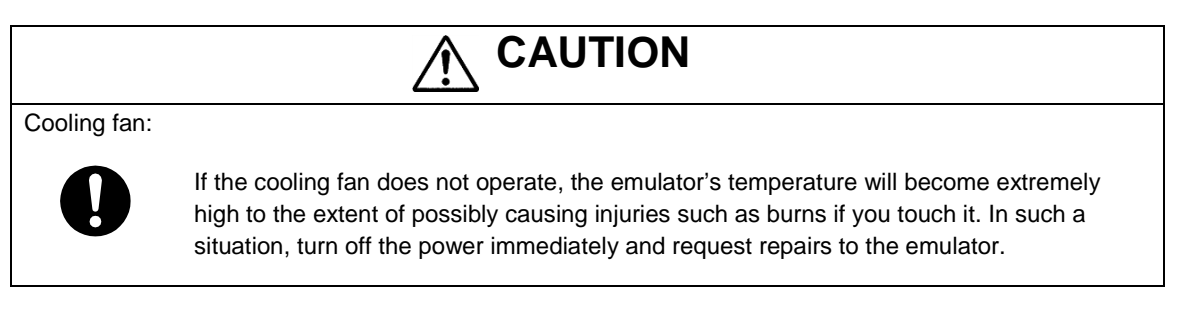

## **(7) DEBUG I/F connector**

This connector is used to connect the trace cable for the IE850A.

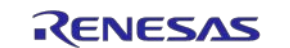

## **(8) VOUT connector**

This connector is used to connect the power-supply cable for the emulation adapter.

Whenever the power-supply switch of the IE850A is turned on, it starts supplying power through the VOUT connector. However, the IE850A has a facility for detecting an abnormal voltage or overcurrent at the destination of the supply of power through VOUT (i.e., the emulation adapter and target system). If the IE850A detects an abnormal state before it starts supplying power through VOUT, it does not start supplying power through VOUT. Furthermore, if the IE850A detects an abnormal state while it is supplying power through VOUT, it stops supplying power through VOUT.

Stoppage of the supply of power through VOUT is indicated by an error message from the debugger and the state of a status LED (TARGET LED) of the IE850A.

#### **(9) Status LEDs**

While the power-supply switch of the IE850A is turned off, all of the LEDs are off.

"Power supply through VOUT" refers to supplying power through the VOUT connector.

"Power supply of the target system" refers to the power supply which is connected to the TVCC pin of the emulator connector.

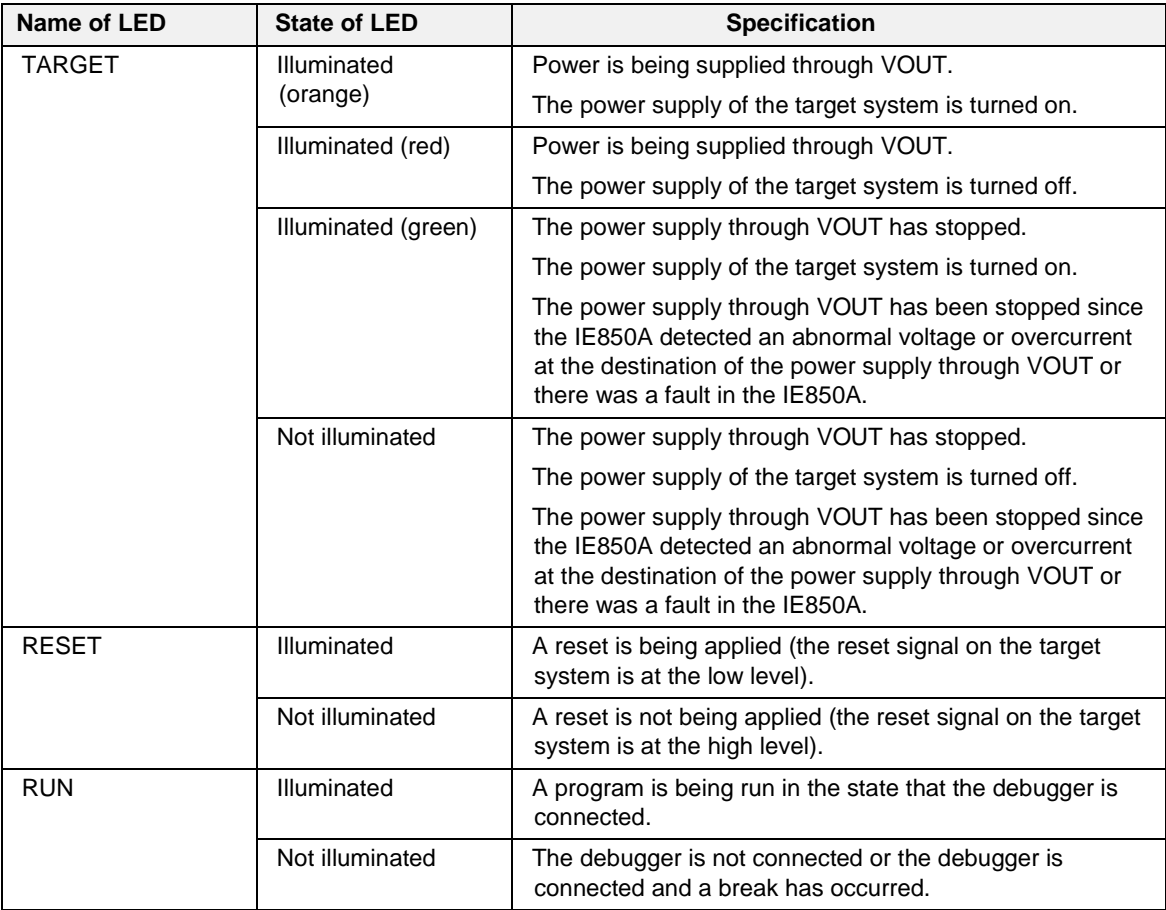

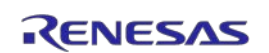

## <span id="page-18-0"></span>**2.2 Trace Cable for the IE850A (Sold Separately)**

The trace cable is used to connect the IE850A and the emulator connector (34-pin ASP-137973-01 from SAMTEC) on the target system.

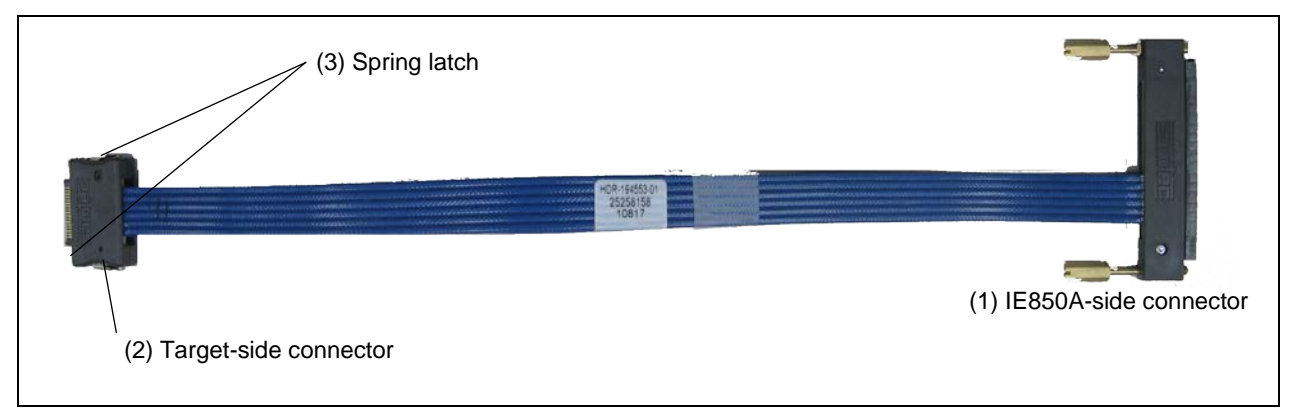

**Figure 2-2 Names of the Parts of the Trace Cable for the IE850A (RTE0T0850AKCAC0000J)**

### **(1) IE850A-side connector**

This connector is for connection to the DEBUG I/F connector for the IE850A. After you have connected it, tighten the screws on both sides of the connector.

### **(2) Target-side connector**

This connector is for connection to the emulator connector (34-pin ASP-137973-01 from SAMTEC) mounted on the target system, which includes the emulation adapter. Press the spring latches on both sides of this connector when inserting or removing it.

## **(3) Spring latches**

Press the spring latches on both sides when inserting or removing the cable and emulator connector.

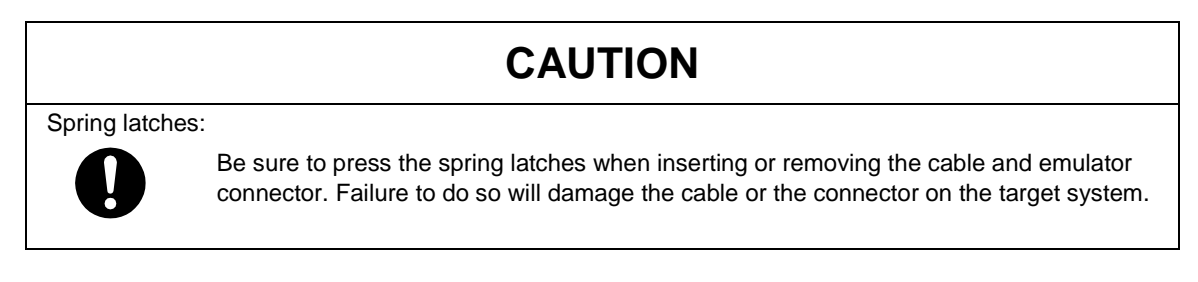

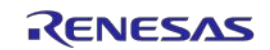

## <span id="page-19-0"></span>**2.3 Power-Supply Cable for the Emulation Adapter**

The IE850A can supply power to the emulation adapter by inserting the power-supply cable for the emulation adapter which comes with the IE850A into the VOUT connector of the IE850A and connecting it to the emulation adapter.

Whenever the power-supply switch of the IE850A is turned on, it starts supplying power through the VOUT connector. However, the IE850A has a facility for detecting an abnormal voltage or overcurrent at the destination of the supply of power through VOUT (i.e., the emulation adapter and target system). If the IE850A detects an abnormal state before it starts supplying power through VOUT, it does not start supplying power through VOUT. Furthermore, if the IE850A detects an abnormal state while it is supplying power through VOUT, it stops supplying power through VOUT.

Stoppage of the supply of power through VOUT is indicated by an error message from the debugger and the state of a status LED (TARGET LED) of the IE850A.

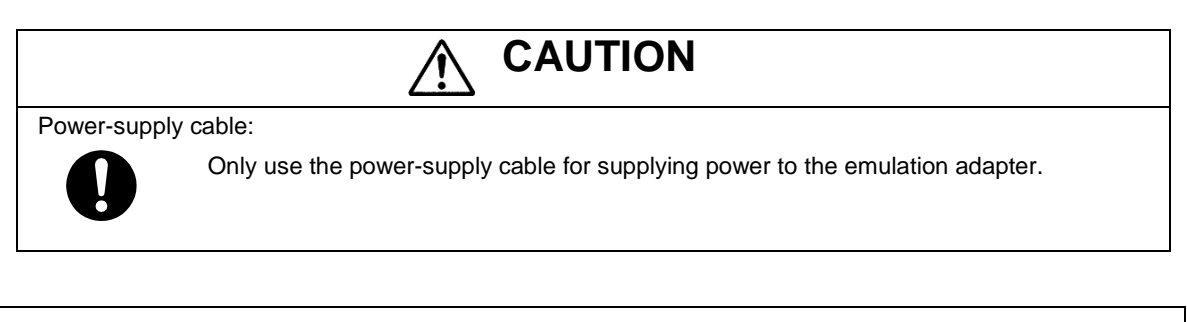

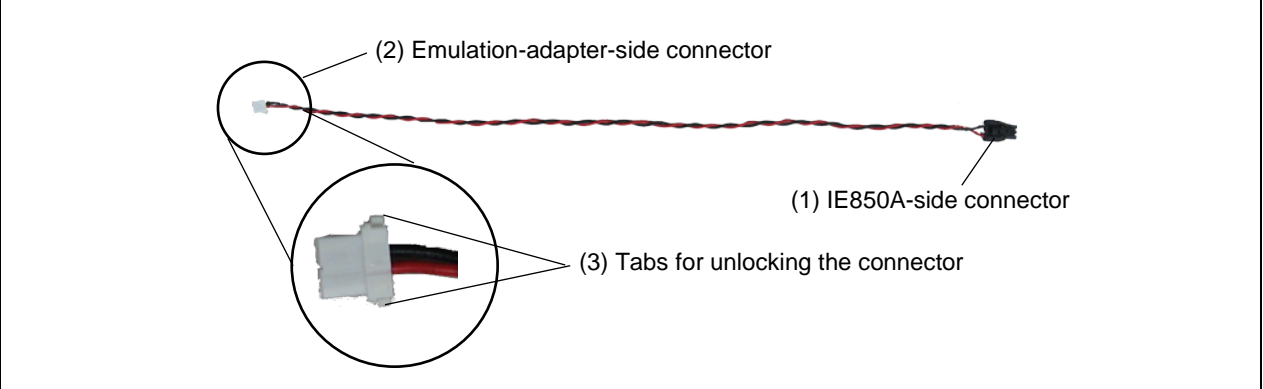

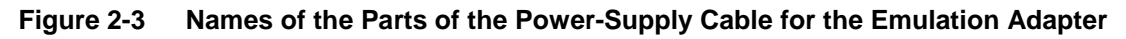

## **(1) IE850A-side connector**

This connector is for connection to the VOUT connector of the IE850A.

#### **(2) Emulation-adapter-side connector**

This connector (LEAR-02V-S from JST) is for connection to the power-supply connector on the emulation adapter.

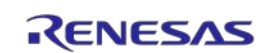

## **(3) Tabs for unlocking the connector**

When disconnecting the power-supply cable from the emulation adapter, press the tabs on both sides of the emulation-adapter-side connector to unlock the connector.

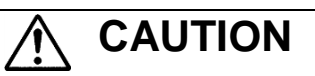

Unlocking the connector:

Do not press the tabs for unlocking the connector too hard as this may lead to them being stuck in this position. Take care on this point.

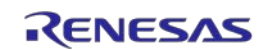

# <span id="page-21-0"></span>**3. Setup Procedure**

This chapter explains the procedures for setting up by connecting the IE850A to the target system.

## <span id="page-21-1"></span>**3.1 Installing the Emulator Software**

Download and install the latest version of the integrated development environment (IDE) from the following Web page before using the IE850A.

<https://www.renesas.com/us/en/products/software-tools/tools/ide/csplus.html#downloads>

If you are using CS+ from Renesas, the installation package includes a USB driver. If you are using an IDE from another manufacturer, contact your local distributor on this point.

## <span id="page-21-2"></span>**3.2 Connecting the Trace Cable and Power-Supply Cable**

Confirm that the IE850A main unit and the target system are turned off, and connect the trace cable for the IE850A as shown below. After that, tighten the screws on both sides of the connector to fix the connection between the IE850A and the target system.

When the target system is the emulation adapter, also connect the power-supply cable for the emulation adapter.

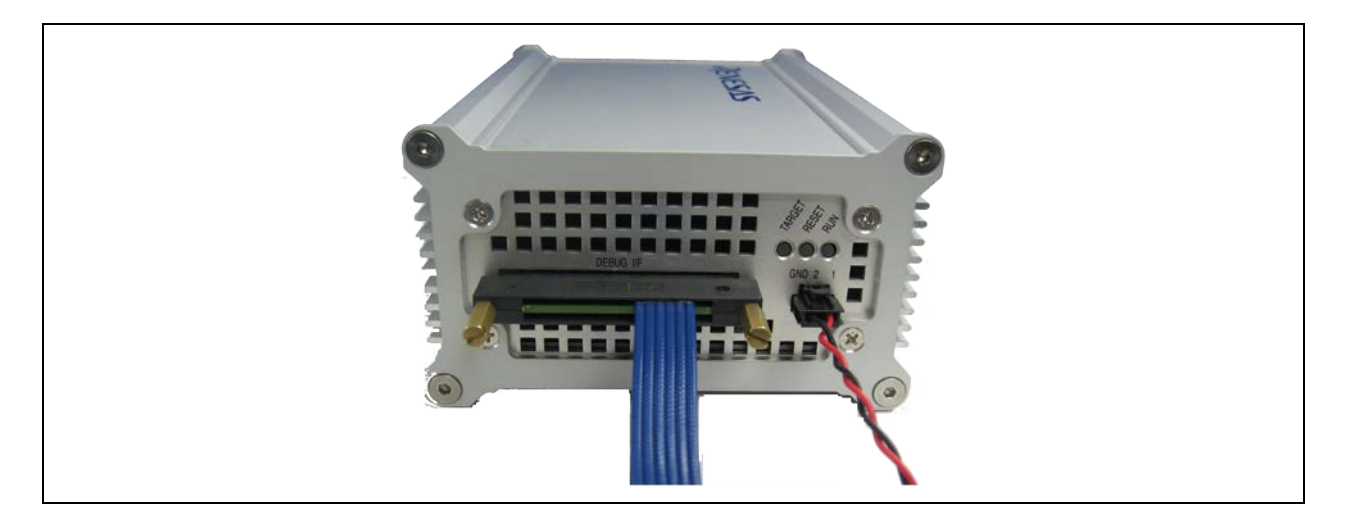

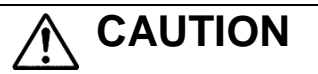

Connecting the connector:

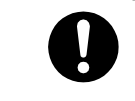

Confirm the direction with the notch on the connector and connect the emulator while taking care that the direction of insertion is correct.

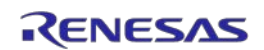

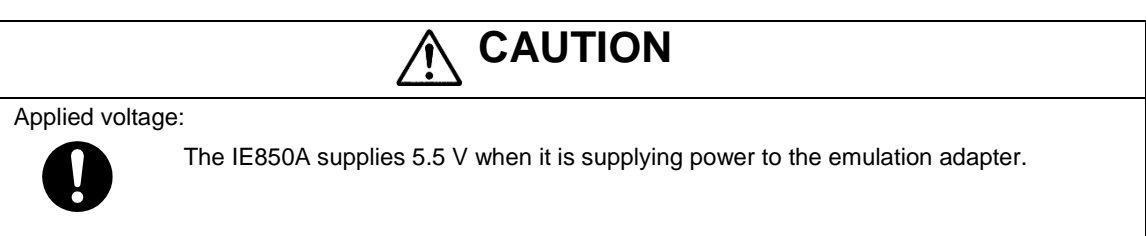

## <span id="page-22-0"></span>**3.3 Connecting the Target System**

Confirm that the IE850A main unit and the target system are turned off, and connect the IE850A main unit to the target system via the trace cable for the IE850A as shown below.

Press the spring latches on both sides of the target-side connector of the cable when inserting or removing the trace cable for the IE850A.

When the target system is the emulation adapter, also connect the power-supply cable for the emulation adapter.

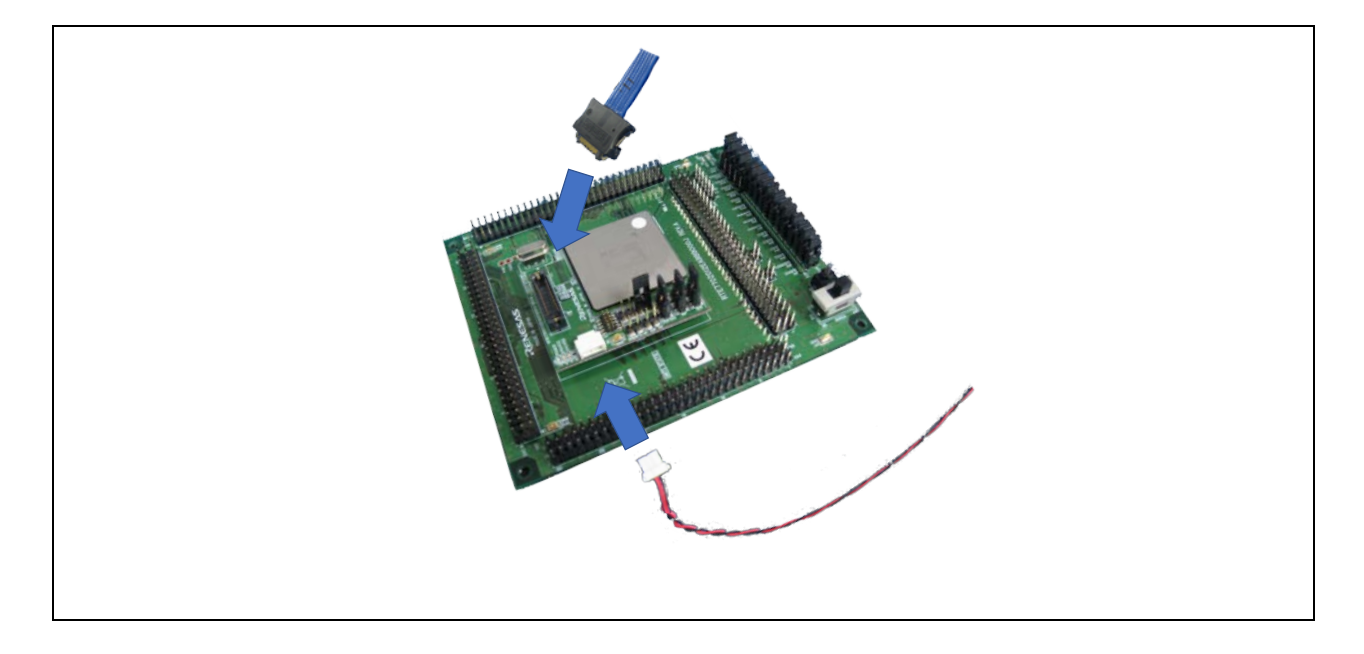

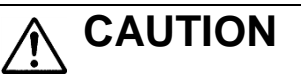

Connecting the connector:

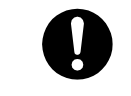

Confirm the direction with the notch on the connector and connect the emulator while taking care that the direction of insertion is correct.

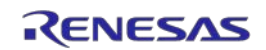

## <span id="page-23-0"></span>**3.4 Connecting the USB Cable and the AC Adapter**

Confirm that the IE850A main unit and the target system are turned off, and connect the AC adapter and the USB cable as shown below.

## <span id="page-23-1"></span>**3.5 Turning on the IE850A Main Unit**

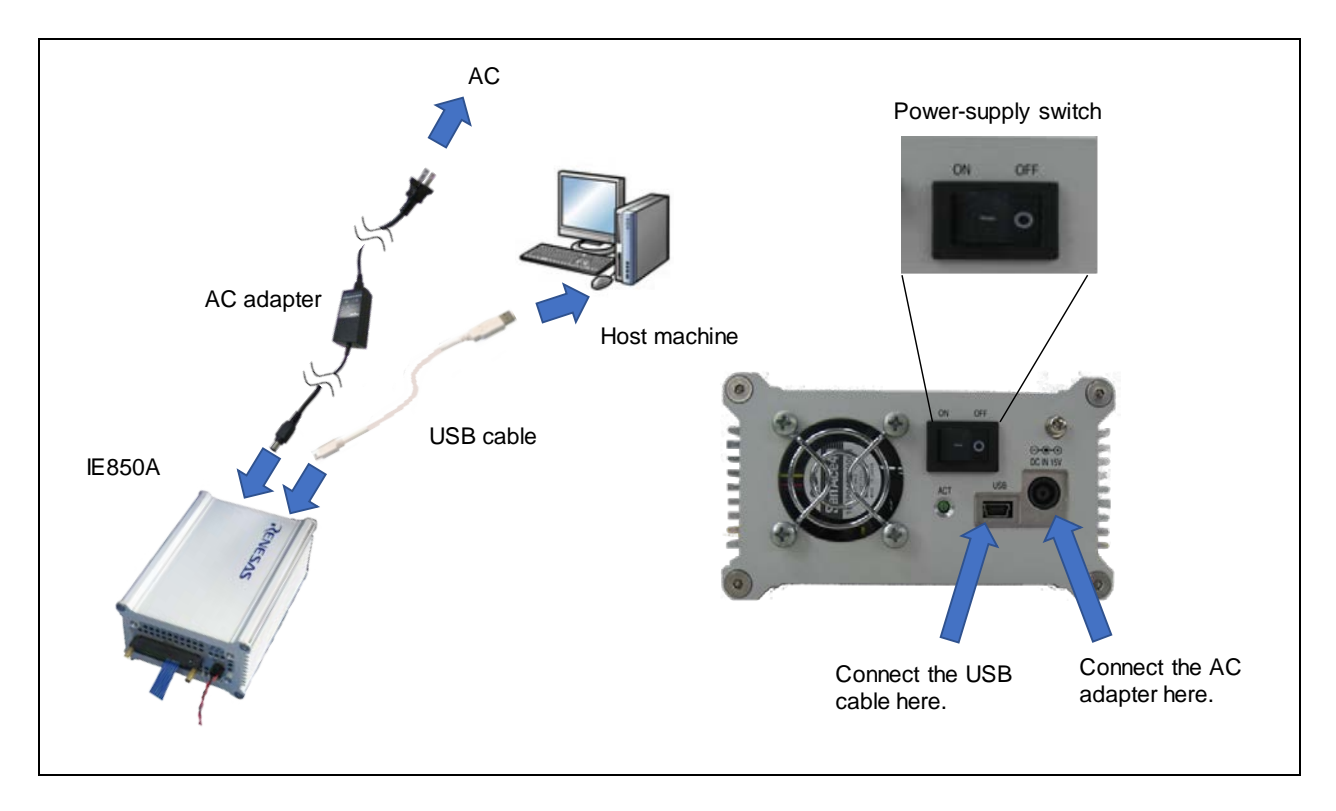

Confirm that the target system is turned off, and turn on the power-supply switch of the IE850A. The ACT LED of the IE850A, which was off, will blink or light up. The TARGET LED of the IE850A will be lit up in red.

If the ACT LED is off or TARGET LED is lit up in green or off, refer to chapter [6, Troubleshooting.](#page-31-0)

## <span id="page-23-2"></span>**3.6 Turning on the Target System**

After the target system is turned on, the TARGET LED of the IE850A will be lit up in orange. If the TARGET LED is lit up in green or off, refer to chapter [6, Troubleshooting.](#page-31-0)

## <span id="page-23-3"></span>**3.7 Starting the Debugger**

Start the debugger. For details on the subsequent debugging procedures, refer to the user's manual for the debugger you are using.

## <span id="page-23-4"></span>**3.8 Shutdown Procedure**

Shut down the development system according to the procedure below.

Exit the debugger. -> Turn the target system off. -> Turn the IE850A off.

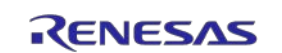

# <span id="page-24-0"></span>**4. Connecting the IE850A and Target System**

To connect the IE850A to the target system, a connector for the emulator must be mounted on the target system. When designing the target system, read this chapter and the hardware manual for the MCUs to be used.

## <span id="page-24-1"></span>**4.1 Emulator Connector for External Tracing**

[Table](#page-24-2) 4-1 shows the recommended connectors for connection of the IE850A. When other components are mounted around the connector, do not mount components with heights exceeding 6 mm on the user system as shown in [Figure](#page-24-3) 4-1.

### <span id="page-24-2"></span>**Table 4-1 Recommended Connector**

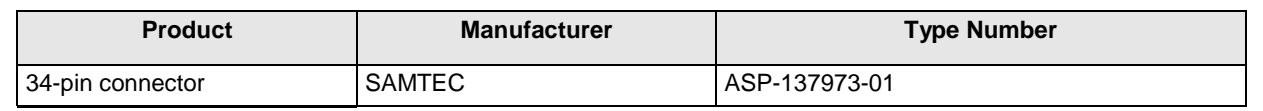

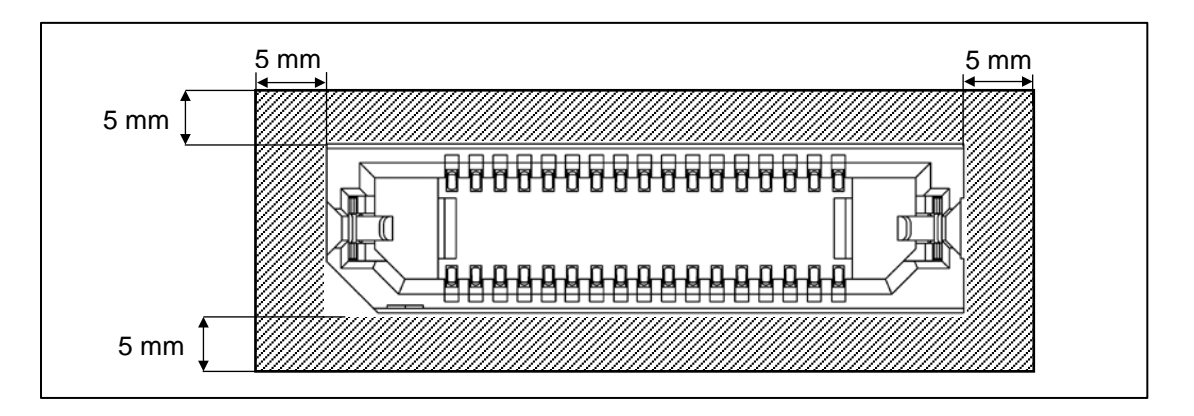

## <span id="page-24-3"></span>**Figure 4-1 Area where Restriction Applies to Mounted Components**

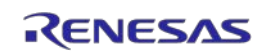

## <span id="page-25-0"></span>**4.2 Pin Assignments of the Connector**

[Table](#page-25-1) 4-2 shows the pin assignments of the connector.

| <b>Signal Name</b> | Pin No.        | Pin No. | <b>Signal Name</b> |
|--------------------|----------------|---------|--------------------|
| <b>GND</b>         | Latch          |         | <b>GND</b>         |
| TODP <sub>0</sub>  | 1              | 2       | <b>TVCC</b>        |
| TODN <sub>0</sub>  | 3              | 4       | (TCK)/LPDCLK       |
| <b>GND</b>         | 5              | 6       | (TMS)              |
| TODP1              | $\overline{7}$ | 8       | (TDI)/LPDI         |
| TODN1              | 9              | 10      | (TDO)/LPDO         |
| <b>GND</b>         | 11             | 12      | (TRST)/LPDRST      |
| TODP2              | 13             | 14      | FPMD0              |
| TODN <sub>2</sub>  | 15             | 16      | <b>EVTI</b>        |
| <b>GND</b>         | 17             | 18      | <b>EVTO</b>        |
| TODP3              | 19             | 20      | FPMD1              |
| TODN3              | 21             | 22      | <b>RESET</b>       |
| <b>GND</b>         | 23             | 24      | <b>GND</b>         |
| <b>MSYNZ</b>       | 25             | 26      | <b>CICREFP</b>     |
| N.C.               | 27             | 28      | <b>CICREFN</b>     |
| <b>GND</b>         | 29             | 30      | <b>GND</b>         |
| N.C.               | 31             | 32      | (DRDY)/LPDCLKO     |
| N.C.               | 33             | 34      | N.C.               |
| <b>GND</b>         | Latch          |         | <b>GND</b>         |

<span id="page-25-1"></span>**Table 4-2 Pin Assignments of the Connector for External Tracing**

Note: Signal names enclosed by () are the names of the signals of the JTAG interface.

- Notes: 1. Pins 27, 31, 33, and 34 may be required for use with an emulator from another manufacturer but are not used with the IE850A. Connecting these signals creates no problems if this is done in accord with the specifications of the emulator from another manufacturer.
	- 2. Pin 6 (TMS) is not used with the IE850A. TMS must be connected if you are using an emulator from another manufacturer that supports the JTAG interface. The IE850A does not support debugging via the JTAG interface.
	- 3. Although connecting pins 16 (EVTI), 18 (EVTO), and 25 (MSYNZ) is not essential for debugging, we recommend connecting these pins in advance of using the connector. In some devices, the EVTI, EVTO, and MSYNZ pins are not present or the signals are only available as pin functions that are multiplexed with other functions. When these signals are present as multiplexed pin functions and the event output function is to be used, set the corresponding pins according to the user's manual for the device you are using.

# **CAUTION**

Connection of an emulator from another manufacturer:

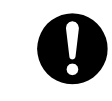

If you will be using an emulator from another manufacturer for debugging, be sure to read the manual for the given emulator beforehand.

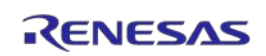

## <span id="page-26-0"></span>**4.3 Examples of Recommended Connections between the Emulator Connector and Target Device**

This section describes examples of recommended connections between the emulator connector and the target device.

### **Table 4-3 Purpose of the IE850A and the Corresponding Example of Recommended Connections**

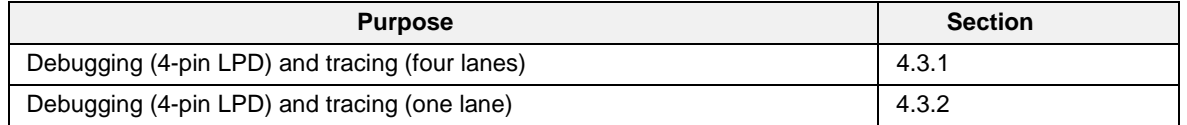

Design a circuit that is appropriate in consideration of the following points.

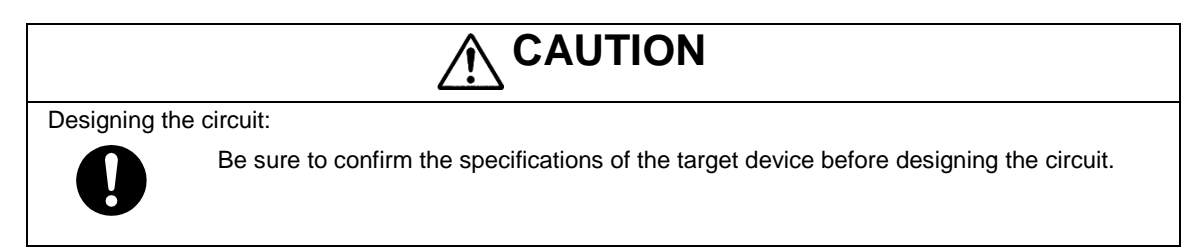

- Design the circuit in consideration of noise.
- Make wiring runs between the connector and target device as short as possible.
- Do not connect the signal lines between the connector and MCU to other signal lines.
- Use GND to apply a guard ring for the wiring which runs between the connector and target device. Do not route high-speed signal lines parallel to each other or allow them to cross each other.
- Pin names may vary among target devices. Refer to the user's manual for the target device you are using for the actual pin names.
- Proceed with appropriate processing for pins of target devices which do not require connection to the emulator in accord with the descriptions in "Handling of Unused Pins" in the user's manual for the target device.
- Refer to section [4.3.3](#page-29-0) for more information on the reset circuit.
- The signals for pins AURORES, EMUVCC, and EMUVDD of the target device are not assigned to the connector. However, if external tracing (Aurora tracing) is to be used, control these pins on the circuit of the target system according to the specifications of the device.
- The trace interface signals (CICREFP and CICREFN), (TODP0 and TODN0), (TODP1 and TODN1), (TODP2 and TODN2), and (TODP3 and TODN3) are differential pairs. Observe the specifications of the target device such as for wiring length, distance between the signals in the pairs, and differential impedance.
- For other points regarding the connection of trace interfaces, refer to the E2 Emulator, IE850A Additional Document for User's Manual.

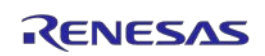

## <span id="page-27-0"></span>**4.3.1 Example of Recommended Connections for Debugging (4-Pin LPD) and Tracing (Four Lanes)**

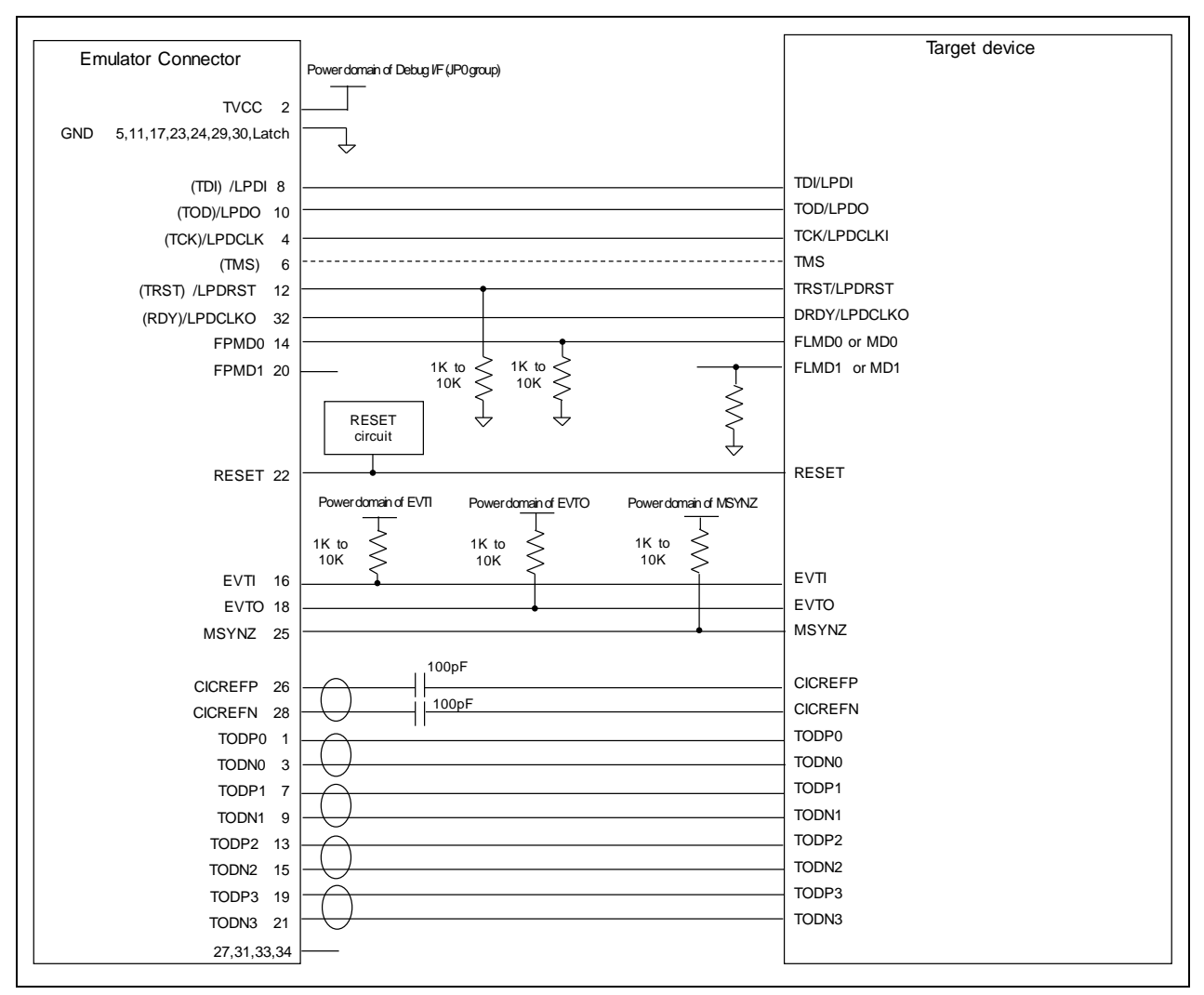

**Figure 4-2 Example of Recommended Connections for Debugging (4-Pin LPD) and Tracing (Four Lanes)**

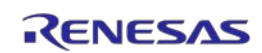

## <span id="page-28-0"></span>**4.3.2 Example of Recommended Connections for Debugging (4-Pin LPD) and Tracing (One Lane)**

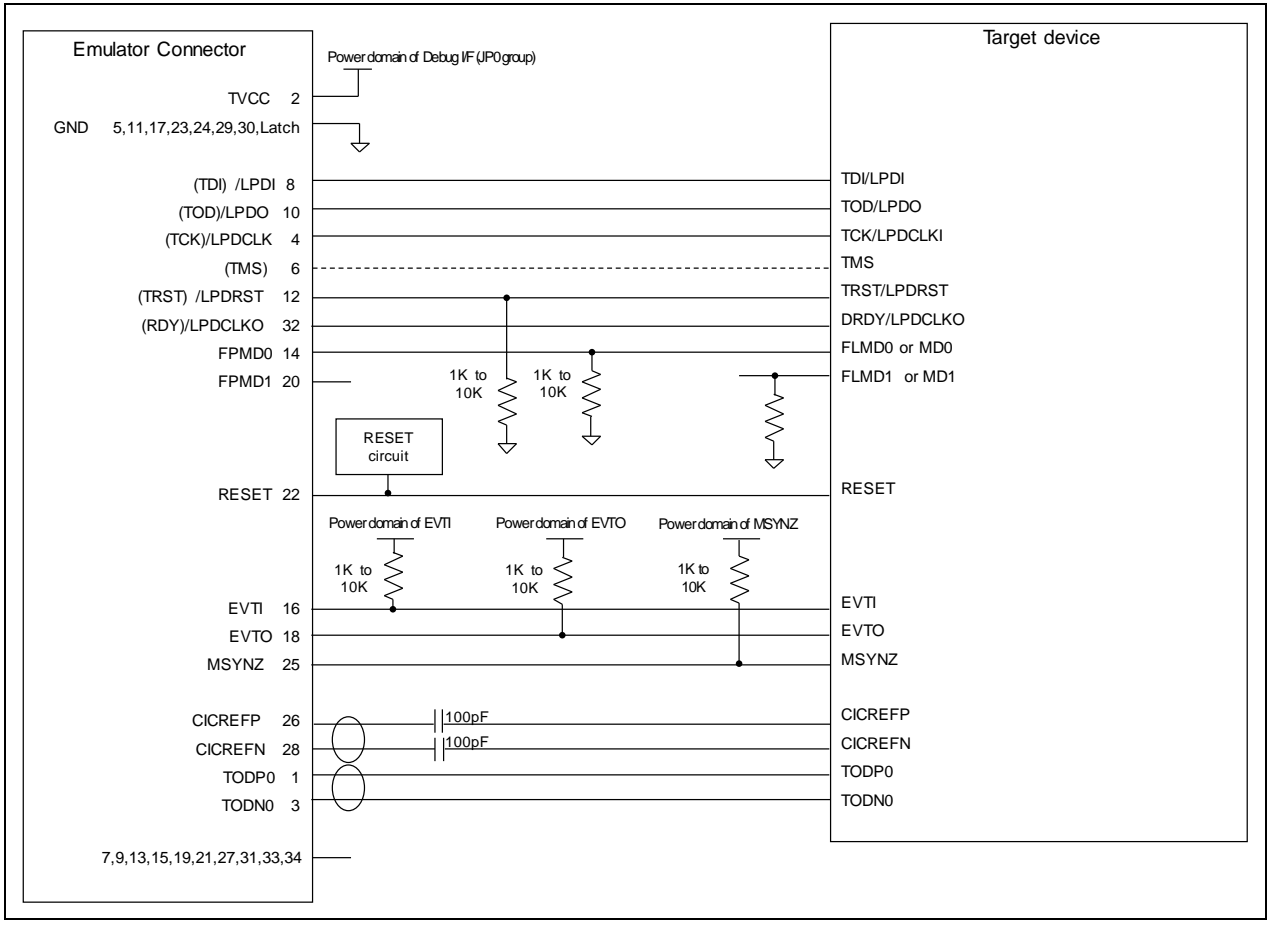

**Figure 4-3 Example of Recommended Connections for Debugging (4-Pin LPD) and Tracing (One Lane)**

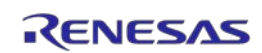

### <span id="page-29-0"></span>**4.3.3 Connecting the RESET Pin**

While you are using the IE850A, pin 22 (RESET pin) of the emulator connector must be connected to the reset pin of the target device. An example is shown in the figure below.

The IE850A fixes the RESET pin to the low level before the debugger is activated. After the debugger is activated, the emulator either keeps the pin at the low level or places it in the high-impedance state in accord with the operation of the debugger.

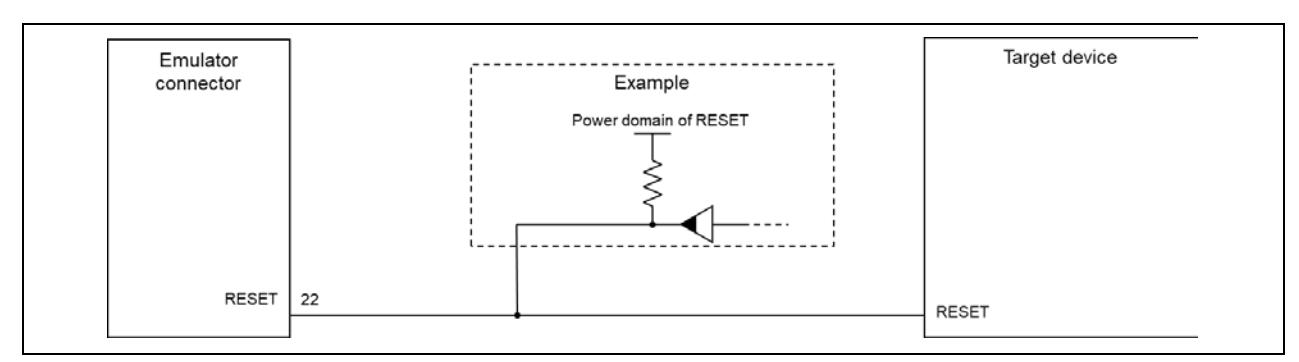

**Figure 4-4 Example of Connecting a Reset Circuit**

- Output of the reset circuit should be either n-channel open drain or be a signal generated solely by a resistor and capacitor (and possible other components).
- Use the power source for the power domain of the RESET pin of the target device as the destination voltage for pulling up.
- The RESET pin of the IE850A is pulled up (by a 100-kΩ resistor) within the emulator.
- The RESET pin of the target device may be pulled up or down within the device. On this point, refer to the user's manual for the target device.
- The maximum sink current accepted by the RESET pin of the IE850A is 2 mA. Select an appropriate pull-up resistance which does not surpass this value.
- Adjust the time constant of the reset circuit so that the time elapsing before the signal reaches 80% of the high level from the low level is within 900  $\mu$ s.

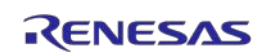

# <span id="page-30-0"></span>**5. Note**

<span id="page-30-1"></span>The available capacity of trace memory differs with the debugger. Refer to the user's manual for the debugger you are using.

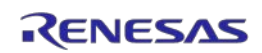

# <span id="page-31-0"></span>**6. Troubleshooting**

The following table lists examples of problems that may arise when using the IE850A and the ways of solving them.

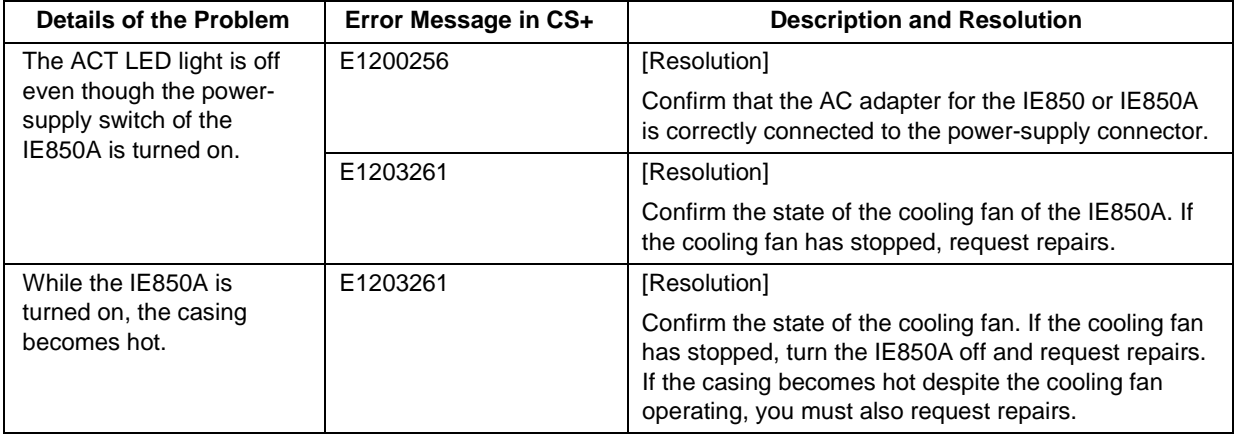

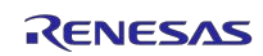

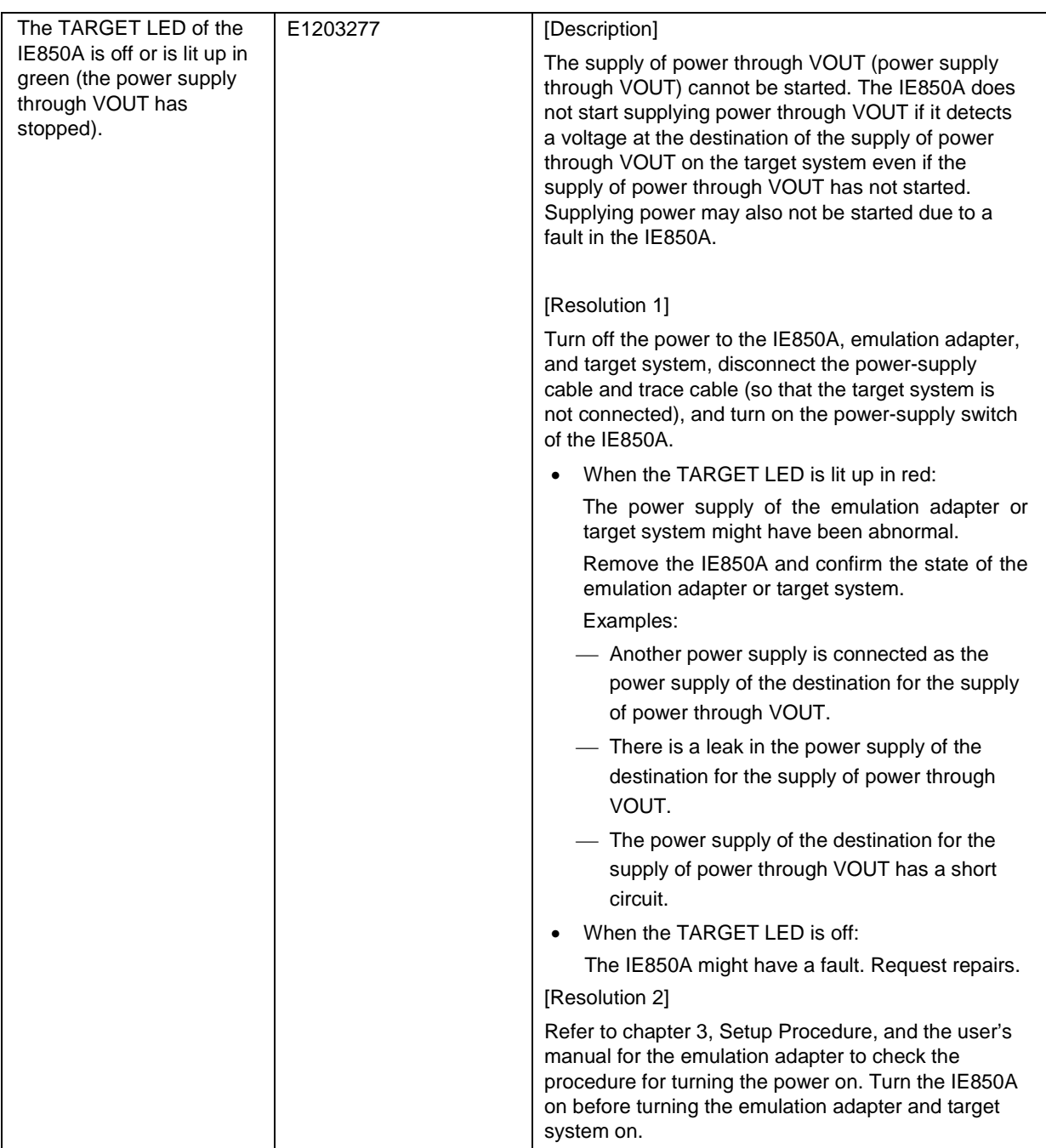

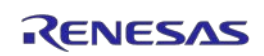

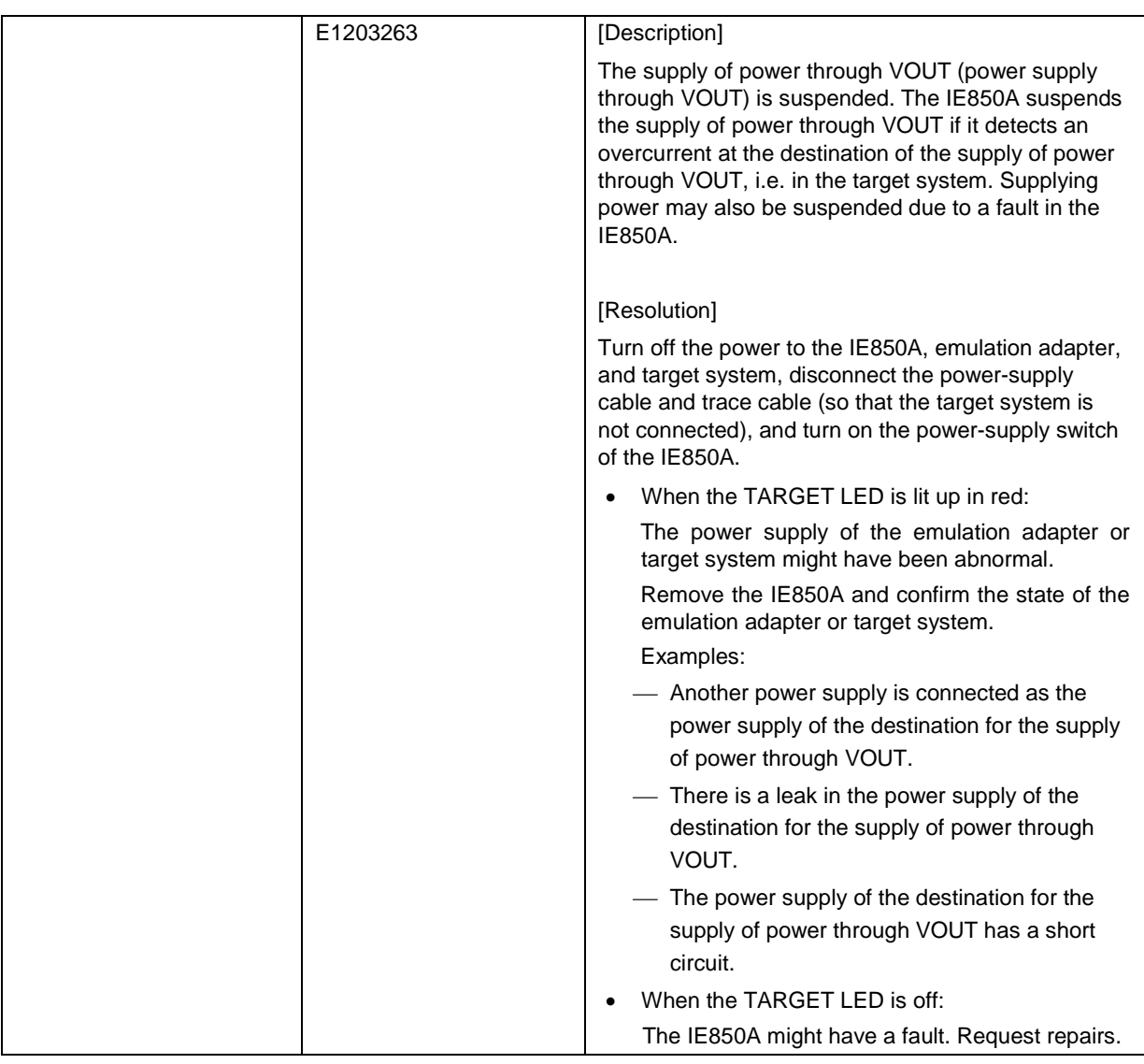

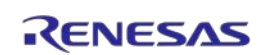

# <span id="page-34-0"></span>**7. Maintenance and Warranty**

This chapter covers basic maintenance, warranty information, provisions for repair and the procedures for requesting a repair.

## <span id="page-34-1"></span>**7.1 Maintenance**

- (1) If dust or dirt collects on this product, wipe it off with a dry soft cloth. Do not use thinner or other solvents because these chemicals can cause the surface coating to separate.
- (2) When you do not use this product for a long period, disconnect it from the power supply, host machine, and target system.

## <span id="page-34-2"></span>**7.2 Warranty**

(1) This product comes with a one-year warranty after purchase.

Should the product break down or be damaged while you're using it under normal conditions in accord with its user's manual, it will be repaired or replaced free of cost.

- (2) However, if the following types of failure or damage to the product occur during the term of the warranty, repairing or replacing the product will incur a cost.
	- a) Failure or damage attributable to the misuse or abuse of the product or its use under other abnormal conditions.
	- b) Failure or damage attributable to improper handling of the product after purchase, such as dropping the product while it is being transported or otherwise moved.
	- c) Failure or damage to the product caused by other pieces of equipment connected to it.
	- d) Failure or damage attributable to fire, earthquakes, thunderbolts, floods, or other natural disasters, or to abnormal voltages, etc.
	- e) Failure or damage attributable to modifications, repairs, adjustments, or other acts in relation to the product by parties other than Renesas Electronics Corp.
- (3) Consumables (e.g., sockets, adaptors and cables) are beyond the scope of repair and replacement.

In the above cases, contact your local distributor. If you are renting the product, consult the company you are renting it from or the owner.

## <span id="page-34-3"></span>**7.3 Repair Provisions**

(1) Repairs not covered by warranty

Problems arising in products for which more than one year has elapsed since purchase are not covered by warranty.

(2) Replacement not covered by warranty

If your product's fault falls into any of the following categories, the fault will be corrected by replacing the entire product instead of repairing it, or you will be advised to purchase a new product, depending on the severity of the fault.

- Faulty or broken mechanical portions
- Flaws, separation, or rust in coated or plated portions
- Flaws or cracks in plastic portions
- Faults or breakage caused by improper use or unauthorized repair or modification
- Heavily damaged electric circuits due to overvoltage, overcurrent or shorting of power supply
- Cracks in the printed circuit board or burnt-down patterns
- A wide range of faults that make replacement less expensive than repair
- Faults that are not locatable or identifiable
- (3) Expiration of the repair period
	- We accept requests for repairs up to three years after production of a given model has ceased.
	- Repairing a given model may become impossible even during the above period if the parts required for the repairs are no longer available.
- (4) Carriage fees for sending your product to be repaired Carriage fees for sending your product to us for repair are at your own expense.

## <span id="page-35-0"></span>**7.4 How to Request Repairs**

If your product is found faulty, fill in a Repair Request Sheet downloadable from the following URL and email the sheet and send the product to your local distributor.

#### <http://www.renesas.com/repair>

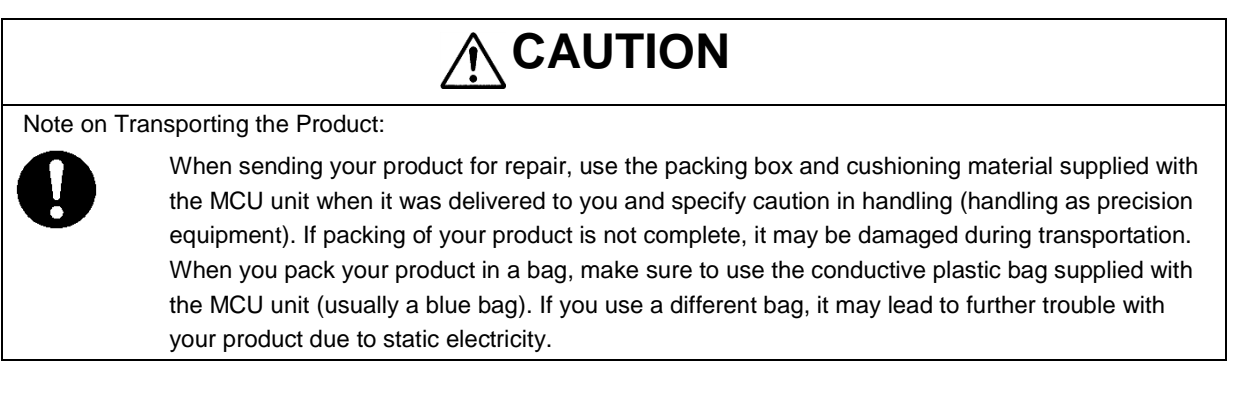

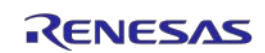

<span id="page-36-0"></span>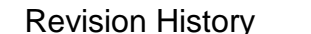

# ry | IE850A Emulator User's Manual

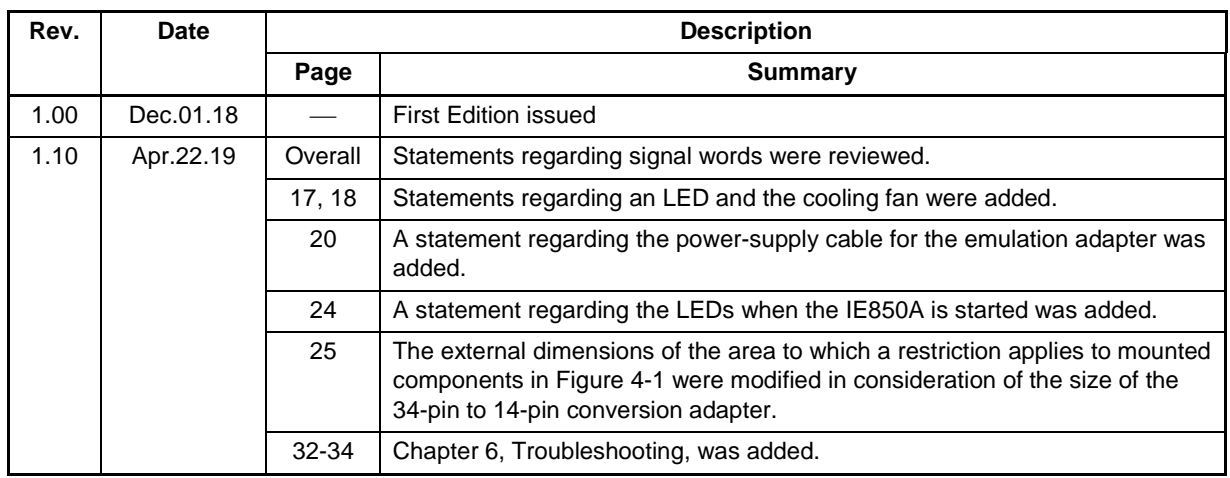

## IE850A Emulator User's Manual

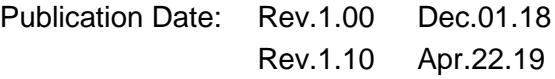

Published by: Renesas Electronics Corporation

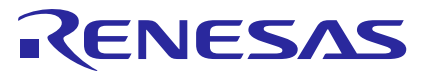

#### **SALES OFFICES**

**Renesas Electronics Corporation** 

http://www.renesas.com

Refer to "http://www.renesas.com/" for the latest and detailed information. **Renesas Electronics Corporation** TOYOSU FORESIA, 3-2-24 Toyosu, Koto-ku, Tokyo 135-0061, Japan

1

**Renesas Electronics America Inc.**<br>1001 Murphy Ranch Road, Milpitas, CA 95035, U.S.A.<br>Tel: +1-408-432-8888, Fax: +1-408-434-5351 **Renesas Electronics Canada Limited**<br>9251 Yonge Street, Suite 8309 Richmond Hill, Ontario Canada L4C 9T3<br>Tel: +1-905-237-2004 **Renesas Electronics Europe Limited**<br>Dukes Meadow, Millboard Road, Bourne End, Buckinghamshire, SL8 5FH, U.K<br>Tel: +44-1628-651-700 **Renesas Electronics Europe GmbH**<br>Arcadiastrasse 10, 40472 Düsseldorf, Germany<br>Tel: +49-211-6503-0, Fax: +49-211-6503-1327 **Renesas Electronics (China) Co., Ltd.**<br>Room 1709 Quantum Plaza, No.27 ZhichunLu, Haidian District, Beijing, 100191 P. R. China<br>Tel: +86-10-8235-1155, Fax: +86-10-8235-7679 **Renesas Electronics (Shanghai) Co., Ltd.**<br>Unit 301, Tower A, Central Towers, 555 Langao Road, Putuo District, Shanghai, 200333 P. R. China<br>Tel: +86-21-2226-0888, Fax: +86-21-2226-0999 **Renesas Electronics Hong Kong Limited**<br>Unit 1601-1611, 16/F., Tower 2, Grand Century Place, 193 Prince Edward Road West, Mongkok, Kowloon, Hong Kong<br>Tel: +852-2265-6688, Fax: +852 2886-9022 **Renesas Electronics Taiwan Co., Ltd.**<br>13F, No. 363, Fu Shing North Road, Taipei 10543, Taiwan<br>Tel: +886-2-8175-9600, Fax: +886 2-8175-9670

**Renesas Electronics Singapore Pte. Ltd.**<br>80 Bendemeer Road, Unit #06-02 Hyflux Innovation Centre, Singapore 339949<br>Tel: +65-6213-0200, Fax: +65-6213-0300 **Renesas Electronics Malaysia Sdn.Bhd.**<br>Unit 1207, Block B, Menara Amcorp, Amcorp Trade Centre, No. 18, Jln Persiaran Barat, 46050 Petaling Jaya, Selangor Darul Ehsan, Malaysia<br>Tel: +60-3-7955-9390, Fax: +60-3-7955-9510 **Renesas Electronics India Pvt. Ltd.**<br>No.777C, 100 Feet Road, HAL 2nd Stage, Indiranagar, Bangalore 560 038, India<br>Tel: +91-80-67208700, Fax: +91-80-67208777

**Renesas Electronics Korea Co., Ltd.**<br>17F, KAMCO Yangjae Tower, 262, Gangnam-daero, Gangnam-gu, Seoul, 06265 Korea<br>Tel: +82-2-558-3737, Fax: +82-2-558-5338

IE850A Emulator

# RTE0T0850AKCT00000J

User's Manual

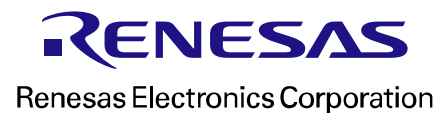

R20UT4461EJ0110